# Руководство к лабораторному практикуму: Введение в цифровую электронику

С использованием платы Digilent Digital Electronics для NI ELVIS III

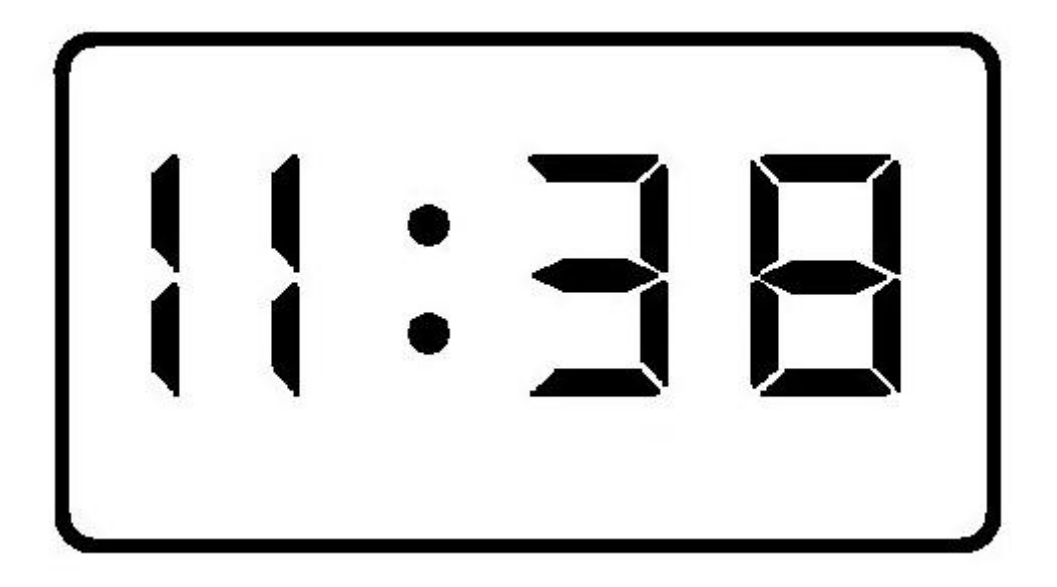

Лабораторная работа 16: Проект №1 – Цифровые часы

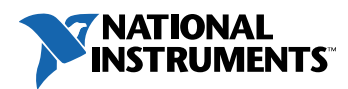

#### © 2018 National Instruments

All rights reserved. Данный ресурс и любые его части не могут быть скопированы или в любой форме воспроизведены иным способом без письменного разрешения издателя.

National Instruments относится с уважением к чужой интеллектуальной собственности и призывает к этому же своих читателей. Данный ресурс защищен законами об охране авторских прав и прав на интеллектуальную собственность. Вы имеете право передавать программное обеспечение и прочие материалы, разработанные с помощью описанного в данном ресурсе программного обеспечения, третьим лицам в соответствии с условиями приобретенной вами лицензии и другими законодательными ограничениями.

LabVIEW и National Instruments являются торговыми марками National Instruments.

Названия других упомянутых торговых марок и изделий являются собственностью их правообладателей.

**Дополнительные ограничения ответственности:** Читатель принимает все риски от использования данного ресурса и всей информации, теорий и программ, содержащихся или описанных в нем. Данный ресурс может содержать технические неточности, типографические ошибки, прочие ошибки и упущения, и устаревшую информацию. Ни автор, ни издатель не несут ответственности за любые ошибки или неточности, за обновление любой информации и за любые нарушения патентного права и прочих прав на интеллектуальную собственность.

Ни автор, ни издатель не дают никаких гарантий, включая, но не ограничиваясь, любую гарантию на достаточность ресурса и любой информации, теорий или программ, содержащихся или описанных в нем, и любую гарантию, что использование любой информации, теорий или программ, содержащихся или описанных в ресурсе, не нарушит любое патентное право или иное право на интеллектуальную собственность. РЕСУРС ПОСТАВЛЯЕТСЯ "КАК ЕСТЬ". ИЗДАТЕЛЬ ЗАЯВЛЯЕТ ОБ ОТКАЗЕ ОТ ЛЮБЫХ ГАРАНТИЙ, ЯВНО ВЫРАЖЕННЫЕ ИЛИ ПОДРАЗУМЕВАЕМЫХ, ВКЛЮЧАЯ, НО НЕ ОГРАНИЧИВАЯСЬ, ЛЮБЫЕ ПОДРАЗУМЕВАЕМЫЕ ГАРАНТИИ ТОВАРНОГО СОСТОЯНИЯ, ПРИГОДНОСТИ ДЛЯ КОНКРЕТНОЙ ЦЕЛИ И НЕНАРУШЕНИЯ ПРАВ ИНТЕЛЛЕКТУАЛЬНОЙ СОБСТВЕННОСТИ.

Издатель или автор не предоставляют прав или лицензий под любым патентным правом или иным правом на интеллектуальную собственность прямо, косвенно или лишением права на возражение.

НИ ПРИ КАКИХ ОБСТОЯТЕЛЬСТВАХ ИЗДАТЕЛЬ ИЛИ АВТОР НЕ НЕСУТ ОТВЕТСТВЕННОСТИ ЗА ПРЯМЫЕ, КОСВЕННЫЕ, ОСОБЫЕ, СЛУЧАЙНЫЕ, ЭКОНОМИЧЕСКИЕ ИЛИ ВТОРИЧНЫЕ УБЫТКИ, ПОНЕСЕННЫЕ ИЗ-ЗА ИСПОЛЬЗОВАНИЕ ЭТОГО РЕСУРСА ИЛИ ЛЮБОЙ ИНФОРМАЦИИ, ТЕОРИЙ ИЛИ ПРОГРАММ, СОДЕРЖАЩИХСЯ ИЛИ ОПИСАННЫХ В НЕМ, ДАЖЕ БУДУЧИ ПРЕДУПРЕЖДЕНЫ О ВОЗМОЖНОСТИ ПОДОБНЫХ УБЫТКОВ, И ДАЖЕ ЕСЛИ УБЫТКИ ВЫЗВАНЫ НЕБРЕЖНОСТЬЮ ИЗДАТЕЛЯ, АВТОРА ИЛИ ИНЫХ ЛИЦ, Применимое законодательство может не разрешить исключение или ограничение случайных или косвенных убытков, поэтому приведенные выше ограничения или исключения могут вас не касаться.

# **Лабораторная работа 16: Цифровые часы: проект №1**

В этой лабораторной работе вы примените различные знания и навыки, приобретенные в курсе лабораторных работ по цифровой электронике, для разработки и реализации цифровых часов. Вам потребуются знания и навыки по проектированию схем, счетчиков, дешифраторов и семисегментных индикаторов. Часы будут состоять из набора счетчиков, отсчитывающих тактовые импульсы. В работе предлагается ряд дополнительных заданий, которые вы можете выбрать для усовершенствования своих часов.

## **Цель работы**

В этой лабораторной работе студенты должны:

- 1. Спроектировать цифровые часы.
- 2. Использовать последовательное соединение счетчиков для подсчета секунд, минут и часов.
- 3. Научиться отображать двоичные коды на семисегментном индикаторе.
- 4. Научиться использовать функциональный генератор для симуляции тактовых импульсов.
- 5. Предусмотреть возможность спроектировать и реализовать будильник с кнопкой отбоя.
- 6. Предусмотреть возможность реализации своего проекта на плате Digital Electronics.

## **Необходимые инструментальные средства и технологии**

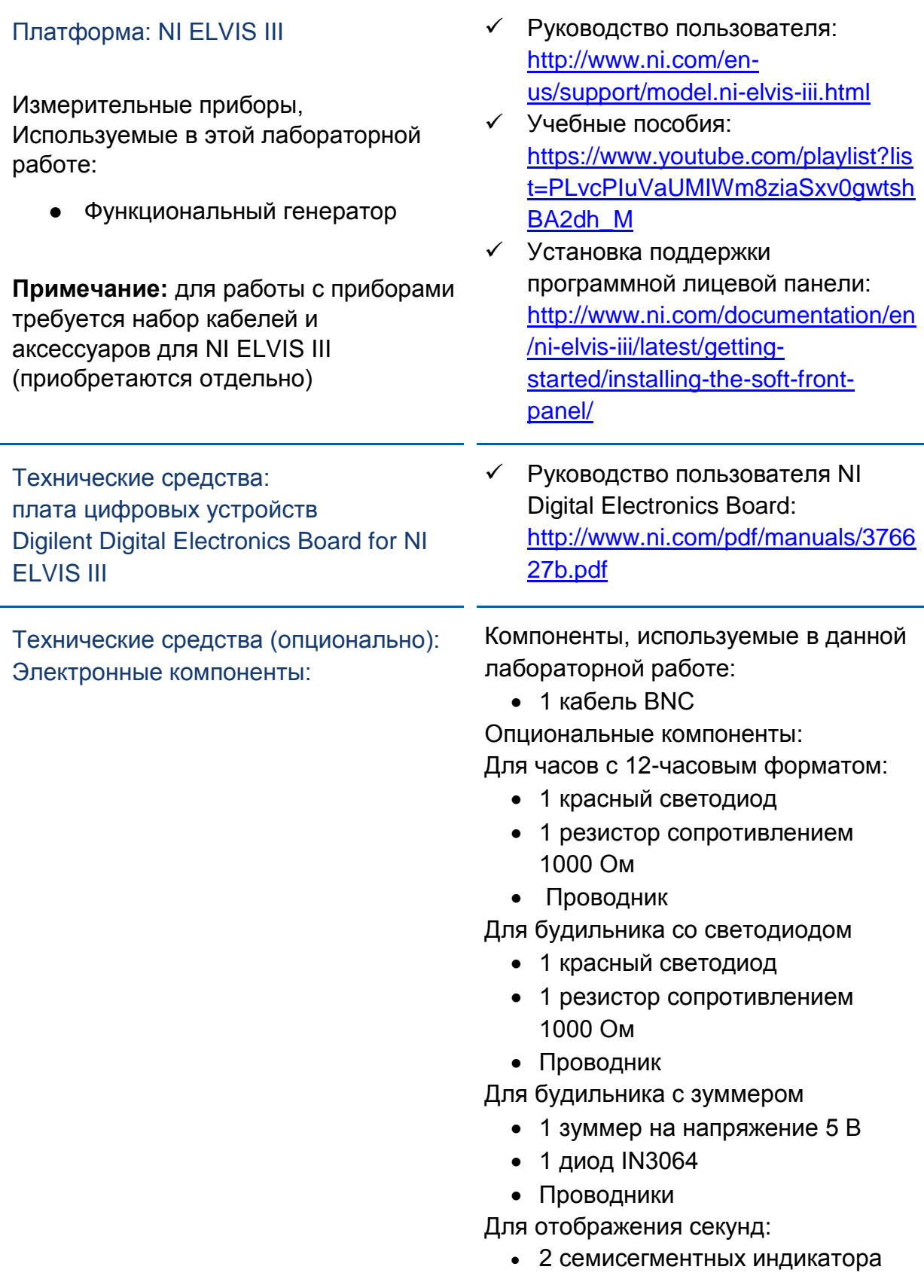

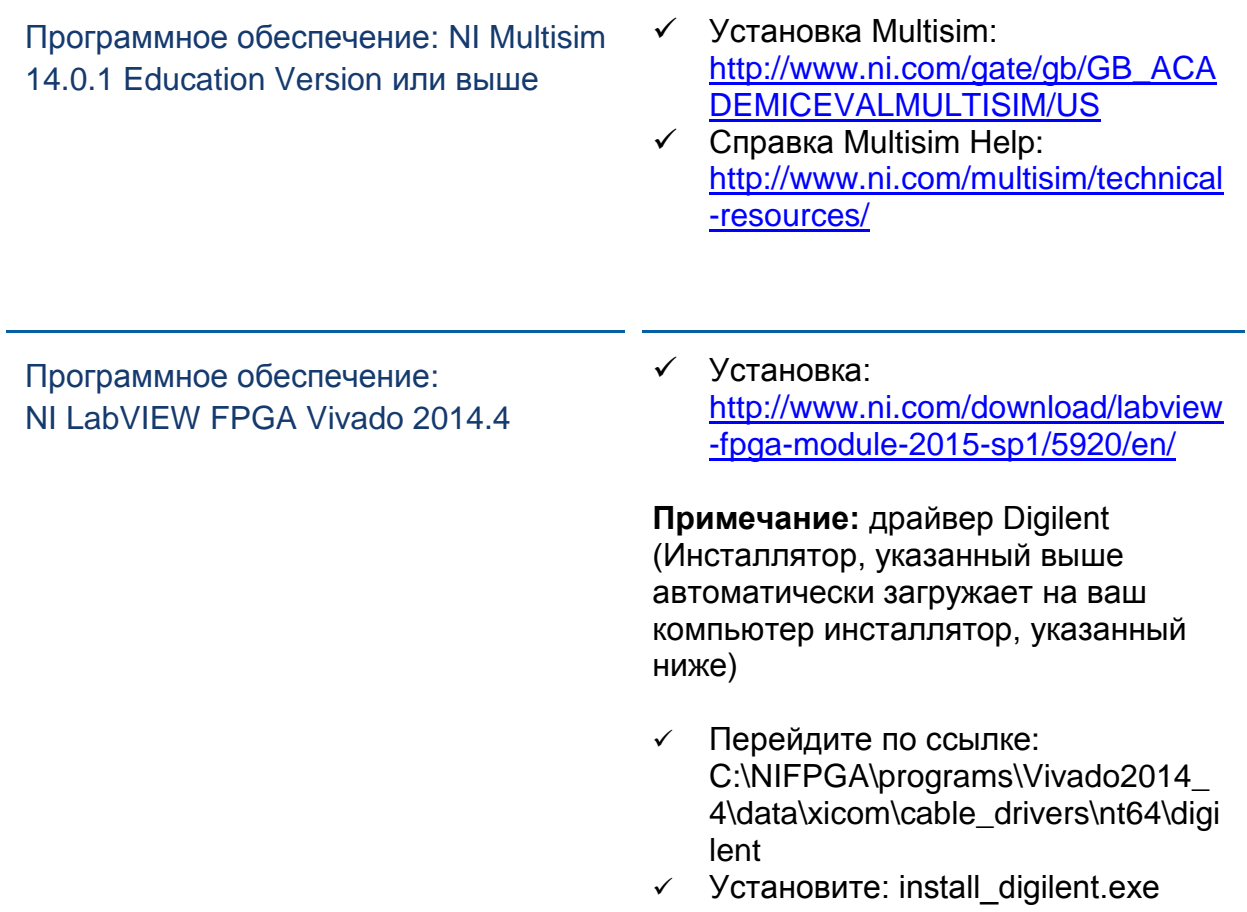

## **Ожидаемые результаты**

В этой лабораторной работе вы должны собрать для отчета:

- Определения ключевых терминов
- Принятые при проектировании решения
- Таблицу состояний счетчиков перед обнулением
- Видео работающих часов
- (необязательно) Эскиз блок-схемы будильника
- (необязательно) Скриншоты подсхем будильника
- Ответы на вопросы из раздела *Заключение*

Преподавателю, скорее всего, необходимо предъявить полный отчет о работе. Узнайте у вашего преподавателя, есть ли конкретные требования к отчету или шаблон для его оформления.

## 1.1 Сведения из теории

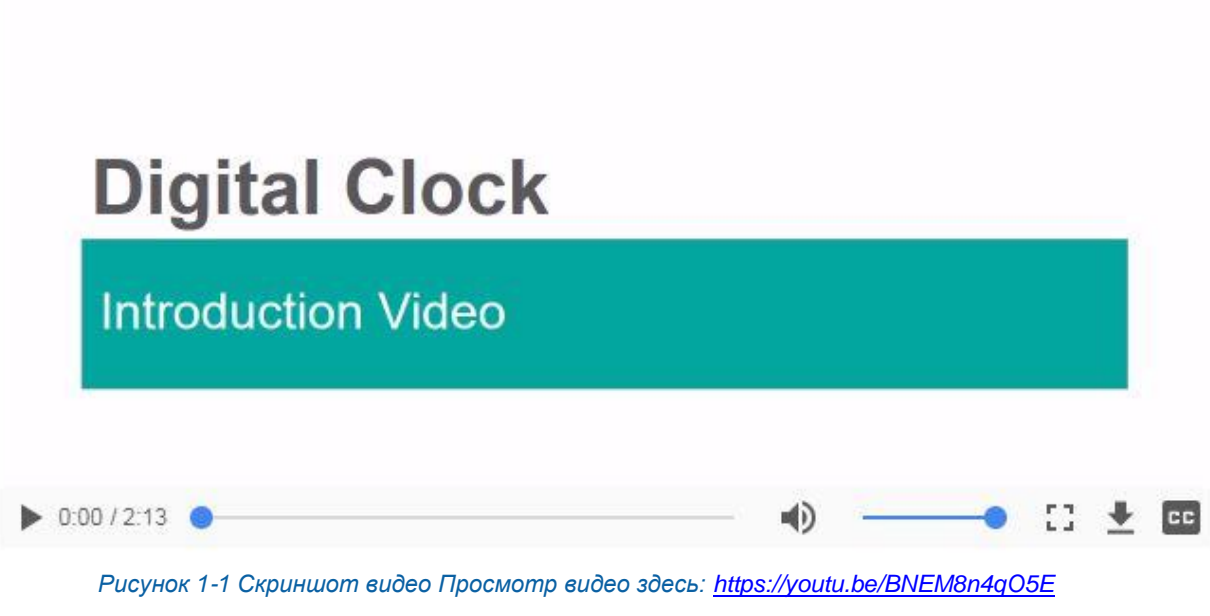

#### $\bullet$ *Краткое содержание видео*

- В этом видео рассматривается, как использовать полученные вами знания и навыки для проектирования и реализации цифровых часов.
- Цифровые часы широко распространены в повседневных предметах, например, сотовых телефонах и СВЧ-печах.
- Эти часы будут состоять из набора счетчиков, отсчитывающих тактовые импульсы.

#### Часы

Часы – одно из старейших изобретений человечества, играющее важную роль в повседневной жизни. Для работы любых часов, будь они цифровыми, аналоговыми или маятниковыми, необходимо три основных элемента. Это:

- 1. Источник питания для обеспечения функционирования часов
- 2. Образцовый источник меток времени или тактовый сигнал для отсчета времени
- 3. Способ отображения времени

Наиболее распространены цифровые и аналоговые часы. Они отличаются форматом отображения времени. *Аналоговые часы*, показанные на рисунке 1-2, показывают время с помощью набора вращающихся стрелок на пронумерованном циферблате. *Цифровые часы*, показанные на рисунке 1-3, отображают текущее время в виде набора цифр на светодиодных индикаторах. Цифровые часы широко распространены благодаря своей дешевизне, компактности и простоте считывания. Они используются во многих приложениях, в том числе в автомобилях, телевизорах и СВЧ-печах.

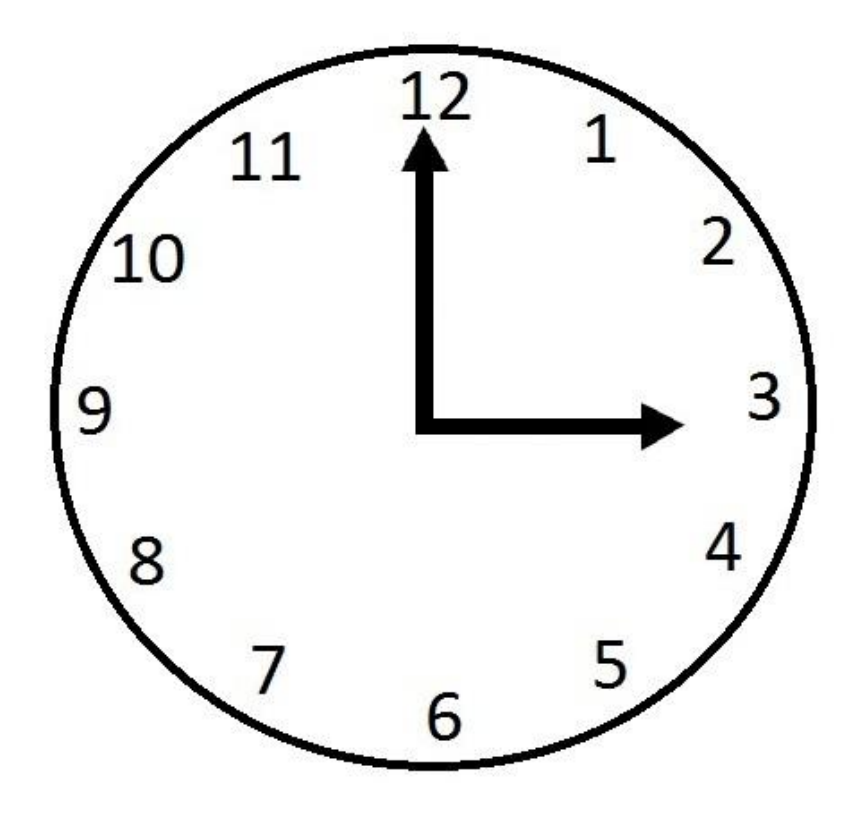

*Рисунок 1-2 Аналоговые часы*

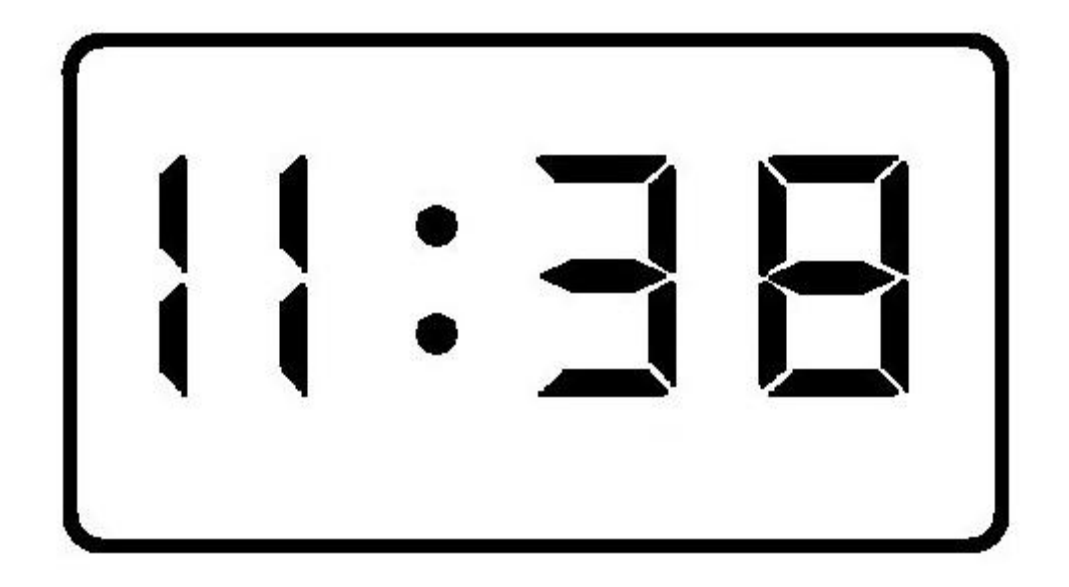

*Рисунок 1-3 Цифровые часы*

## Счетчики

В этой лабораторной работе вы разработаете цифровые часы, состоящие из набора счетчиков, отсчитывающих тактовые импульсы. Тактовые импульсы будет считать первый счетчик, который будет формировать счетные импульсы для второго счетчика, который будет формировать счетные импульсы для третьего счетчика и т.д.

На рисунке ниже показана микросхема 7-разрядного счетчика из Multisim.

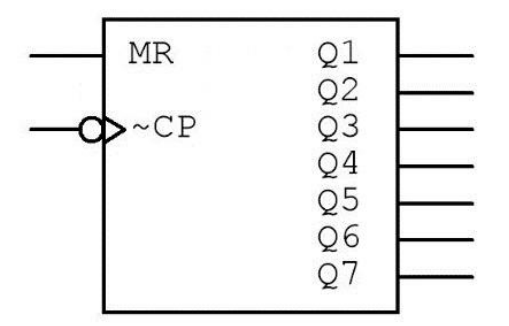

*Рисунок1-4 7-разрядный счетчик*

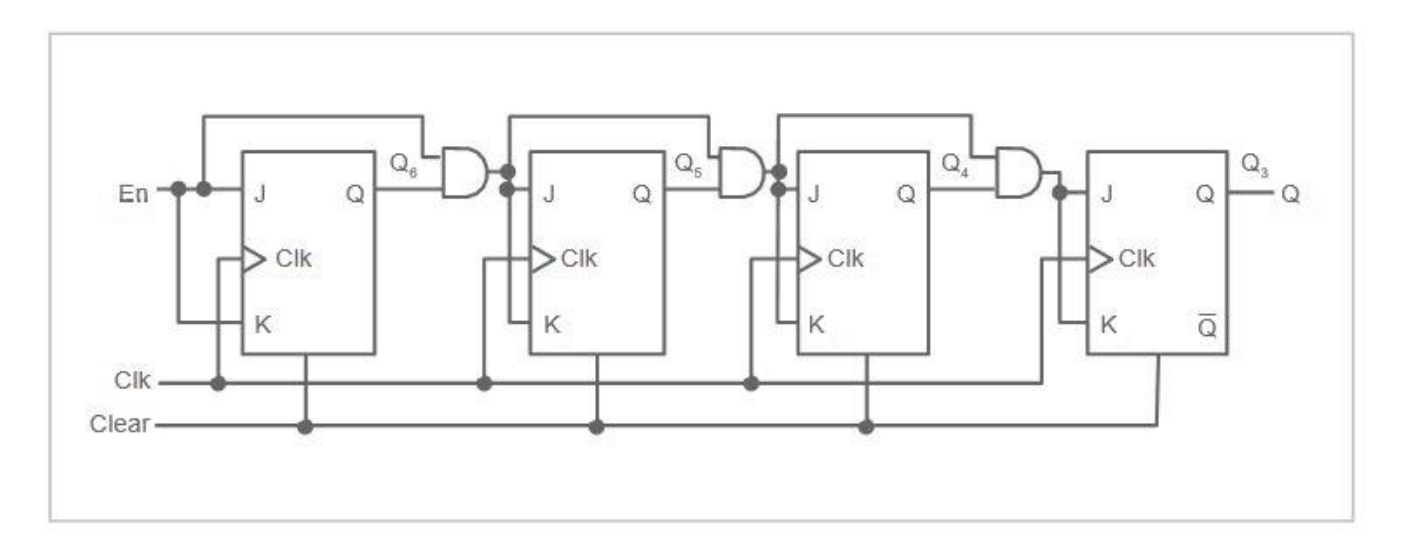

*Рисунок1-5 4-разрядный счетчик*

## Семисегментный индикатор на плате Digital Electronics

*Семисегментные электронные индикаторы* широко используются в цифровых часах для отображения десятичных цифр. Каждый индикатор содержит семь отдельных светодиодных сегментов. Эти сегменты называются с "a" до "g" по часовой стрелке, как показано на рисунке ниже, и вместе могут образовывать цифры от 0 до 9.

Выходной код счетчиков в вашей схеме часов – двоичный, поэтому для передачи данных от счетчиков к индикаторам необходимо между ними включить *дешифратор.* Этот дешифратор будет преобразовывать двоичный код со счетчика в соответствующую комбинацию, управляющую включением сегментов индикатора. Например, если на входы дешифратора поступит код 0010 (2 в десятичной системе счисления), для формирования на индикаторе цифры 2 выходы дешифратора, управляющие включением сегментов a, b, g, e и d, будут установлены единицы.

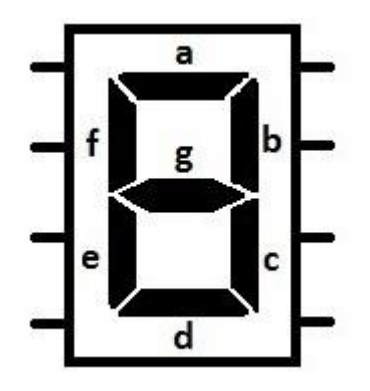

*Рисунок 1-6 Семисегментный индикатор*

## Использование 7-сегментных индикаторов на плате Digital **Electronics**

Поскольку микросхемы FPGA реконфигурируемые, неэффективно использовать 28 выходных контактов для управления 4-мя семисегментными индикаторами. Вместо этого целесообразно выделить один набор из семи контактов для управления каждым сегментом всех индикаторов и еще четыре контакта - для определения включаемого в данный момент времени индикатора.

Для одновременного отображения разных цифр на всех индикаторах обычно выполняется последовательное переключение индикаторов и соответствующее цифре изменение данных на 7 контактах. При достаточно быстром переключении будет казаться, что цифры горят постоянно.

В этой лабораторной работе вы используете именно такой метод. Вы будете переключать цифры с частотой 1024 Гц, чтобы казалось, будто цифры включены постоянно.

## Буферы

В этой работе вы используете буферные элементы с тремя состояниями. У них есть вход данных, вход разрешения и выход.

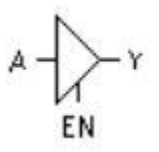

Рисунок 1-7 Буферный элемент с тремя состояниями

Таблица истинности буферного элемента с тремя состояниями приведена ниже:

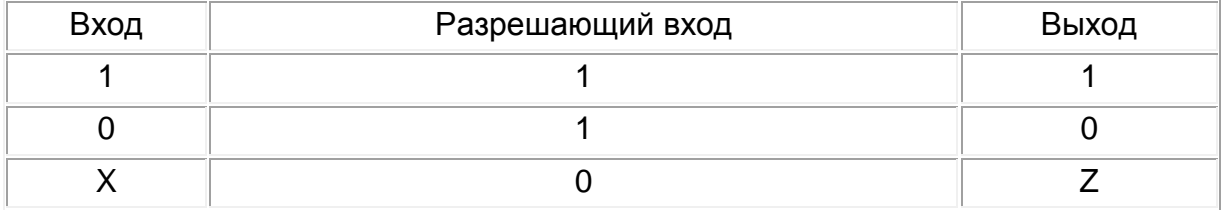

Когда на входе разрешения 0, буферный элемент входит в высокоимпедансное состояние (Z-состояние) независимо от состояния входа. В этом состоянии устройство отключает остальную часть схемы от выходного контакта. Поэтому буферный элемент с тремя состояниями часто используется в схемах, узлы которых получают сигналы от разных цифровых устройств.

Кроме того, в этой лабораторной работе вы используете функциональный генератор NI ELVIS III. Частота системного генератора импульсов платы Digital Electronics фиксирована и равна 128 МГц. Функциональный генератор позволяет формировать импульсы любой частоты и, соответственно, изменять скорость работы часов.

Перед началом выполнения настоящей работы рекомендуется освежить в памяти следующие лабораторные работы:

- Лабораторная работа 6: Шифраторы и дешифраторы
- Лабораторная работа 10: Триггеры (только для часов с 12-часовом форматом)
- Лабораторная работа 11: Счетчики
- Лабораторная работа 13: Сдвиговые регистры

## Исследование и планирование

- Осмысление и обобщение следующих ключевых слов поможет вам лучше понять, что необходимо для выполнения данной работы.
- Вы сможете вернуться сюда и добавить новую информацию в любой момент.
- 1-1 Определение цифровых часов:

1-2 Определение часов с 12-часовым форматом времени:

1-3 Определение часов с 24-часовым форматом времени:

1-4 Определение счетчика (двоичный или десятичный, функции синхронизации и сброса и т.п.):

\_\_\_\_\_\_\_\_\_\_\_\_\_\_\_\_\_\_\_\_\_\_\_\_\_\_\_\_\_\_\_\_\_\_\_\_\_\_\_\_\_\_\_\_\_\_\_\_\_\_\_\_\_\_\_\_\_\_\_\_\_\_\_\_\_\_\_

1-5 Определение семисегментного индикатора (схема расположения выводов, инструкции по подключению и т.д.):

\_\_\_\_\_\_\_\_\_\_\_\_\_\_\_\_\_\_\_\_\_\_\_\_\_\_\_\_\_\_\_\_\_\_\_\_\_\_\_\_\_\_\_\_\_\_\_\_\_\_\_\_\_\_\_\_\_\_\_\_\_\_\_\_\_\_\_

\_\_\_\_\_\_\_\_\_\_\_\_\_\_\_\_\_\_\_\_\_\_\_\_\_\_\_\_\_\_\_\_\_\_\_\_\_\_\_\_\_\_\_\_\_\_\_\_\_\_\_\_\_\_\_\_\_\_\_\_\_\_\_\_\_\_\_

\_\_\_\_\_\_\_\_\_\_\_\_\_\_\_\_\_\_\_\_\_\_\_\_\_\_\_\_\_\_\_\_\_\_\_\_\_\_\_\_\_\_\_\_\_\_\_\_\_\_\_\_\_\_\_\_\_\_\_\_\_\_\_\_\_\_\_

1-6 Определение дешифратора двоично-десятичного кода в код управления 7-сегментным индикатором (схема расположения выводов, функциональность и т.д.)

\_\_\_\_\_\_\_\_\_\_\_\_\_\_\_\_\_\_\_\_\_\_\_\_\_\_\_\_\_\_\_\_\_\_\_\_\_\_\_\_\_\_\_\_\_\_\_\_\_\_\_\_\_\_\_\_\_\_\_\_\_\_\_\_\_\_\_

\_\_\_\_\_\_\_\_\_\_\_\_\_\_\_\_\_\_\_\_\_\_\_\_\_\_\_\_\_\_\_\_\_\_\_\_\_\_\_\_\_\_\_\_\_\_\_\_\_\_\_\_\_\_\_\_\_\_\_\_\_\_\_\_\_\_\_

\_\_\_\_\_\_\_\_\_\_\_\_\_\_\_\_\_\_\_\_\_\_\_\_\_\_\_\_\_\_\_\_\_\_\_\_\_\_\_\_\_\_\_\_\_\_\_\_\_\_\_\_\_\_\_\_\_\_\_\_\_\_\_\_\_\_\_

\_\_\_\_\_\_\_\_\_\_\_\_\_\_\_\_\_\_\_\_\_\_\_\_\_\_\_\_\_\_\_\_\_\_\_\_\_\_\_\_\_\_\_\_\_\_\_\_\_\_\_\_\_\_\_\_\_\_\_\_\_\_\_\_\_\_\_

1-7 Определение функционального генератора:

 Ответы на следующие вопросы помогут вам при мозговом штурме и в процессе проектирования, а также гарантируют, что вы изучите всю необходимую информацию, прежде чем начнете разрабатывать часы.

1-8 Решите, часы с каким форматом времени будете проектировать: 12-часовым или 24-часовым. Объясните ваш выбор и опишите специфические задачи, с которыми вы столкнетесь.

\_\_\_\_\_\_\_\_\_\_\_\_\_\_\_\_\_\_\_\_\_\_\_\_\_\_\_\_\_\_\_\_\_\_\_\_\_\_\_\_\_\_\_\_\_\_\_\_\_\_\_\_\_\_\_\_\_\_\_\_\_\_\_\_\_\_\_

\_\_\_\_\_\_\_\_\_\_\_\_\_\_\_\_\_\_\_\_\_\_\_\_\_\_\_\_\_\_\_\_\_\_\_\_\_\_\_\_\_\_\_\_\_\_\_\_\_\_\_\_\_\_\_\_\_\_\_\_\_\_\_\_\_\_\_

1-9 Составьте контрольный список задач, которые должны быть реализованы в вашей схеме.

\_\_\_\_\_\_\_\_\_\_\_\_\_\_\_\_\_\_\_\_\_\_\_\_\_\_\_\_\_\_\_\_\_\_\_\_\_\_\_\_\_\_\_\_\_\_\_\_\_\_\_\_\_\_\_\_\_\_\_\_\_\_\_\_\_\_\_

\_\_\_\_\_\_\_\_\_\_\_\_\_\_\_\_\_\_\_\_\_\_\_\_\_\_\_\_\_\_\_\_\_\_\_\_\_\_\_\_\_\_\_\_\_\_\_\_\_\_\_\_\_\_\_\_\_\_\_\_\_\_\_\_\_\_\_

1-10 В этой лабораторной работе все счетчики, которые вы будете использовать, двоичные. Но они должны считать до 9, после чего сбрасываться в ноль. Сколько входных и выходных контактов должно быть у счетчиков? Сколько разрядов потребуется для подсчета этого числа?

1-11 В этой работе вы используете функциональный генератор для управления частотой счетных импульсов в часах. Почему в ходе тестирования часов удобнее использовать функциональный генератор, а не системный генератор тактовых импульсов?

1-12 Сколько вам потребуется семисегментных индикаторов?

1-12а Что необходимо для выполнения задания к лабораторной работе?

1-12b Сколько 7-сегментных индикаторов доступно на плате Digital Electronics?

1-12с Что показывают обычные часы?

1-13 Какое максимальное число импульсов должен отсчитать каждый счетчик, прежде чем возобновит счет с 0?

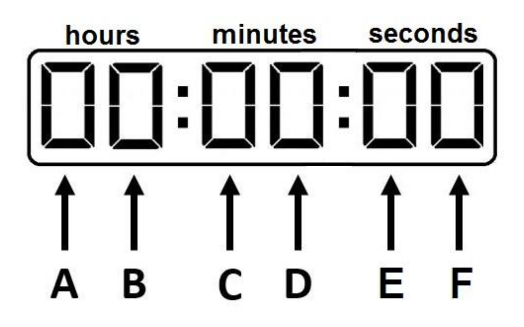

*Рисунок1-8 Счетчик*

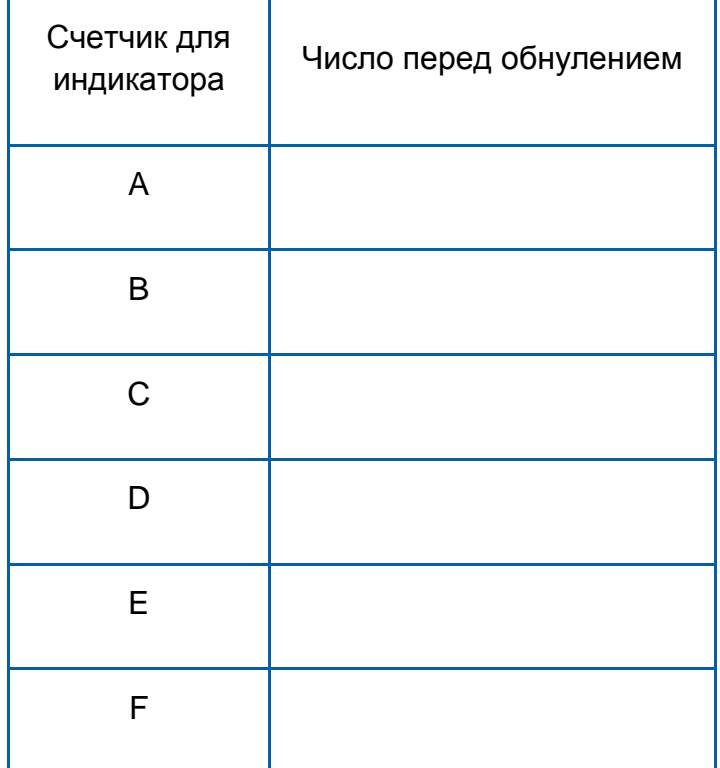

## 1.2 Разработка цифровых часов

Следуйте предоставленным в этом упражнении рекомендациям при разработке схемы цифровых часов. Если вам потребуется дополнительная помощь при решении проблем, перейдите в раздел "Тестирование и решение проблем".

Используйте приведенную ниже блок-схему для разработки часов. Дополнения для часов с 12-часовым форматом показаны пунктирными линиями.

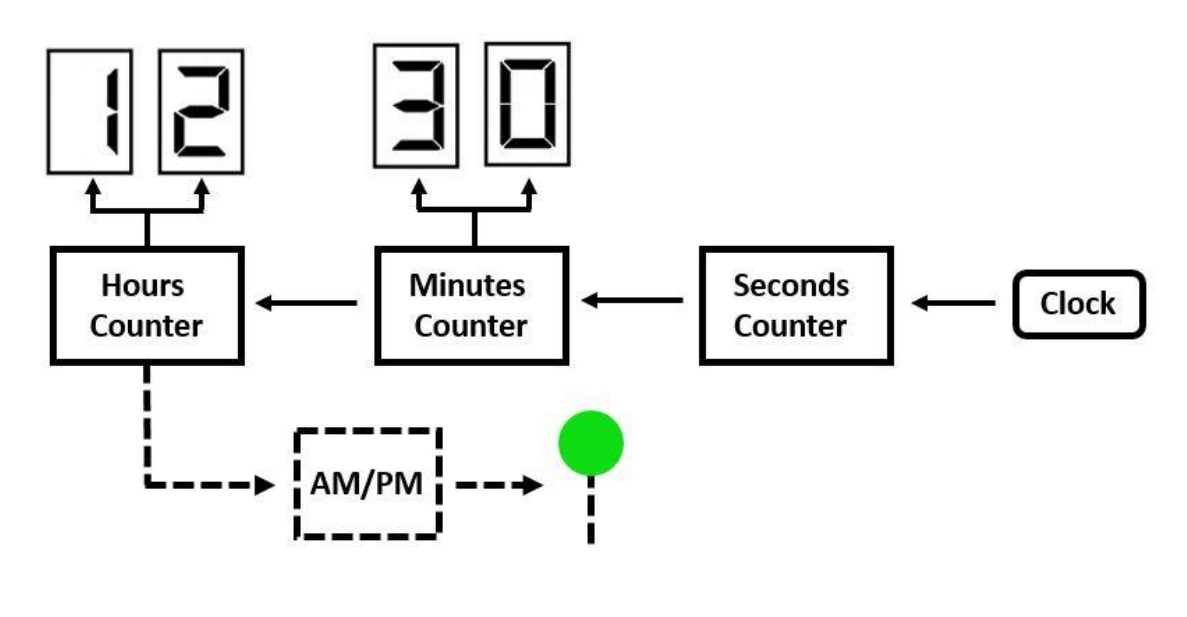

Рисунок 1-9 Блок-схема часов

Совет: Попытайтесь добавлять и элементы управления FPGA, и интерактивные цифровые константы, и пробники, чтобы протестировать различные компоненты схемы виртуальных часов без экспорта на плату Digital Electronics.

- 1. Откройте новый проект PLD (NEW).
- 2. Создайте три различные подсхемы с названиями Seconds, Minutes и Hours.
- 3. Поместите входной контакт PLD BB\_S\_DIO4 в главную схему PLD.
- 4. Поместите семь выходных контактов PLD для семисегментных индикаторов (SSEG\_CA - SSEG\_CG) в главную схему PLD.

| 5 File Edit View Place Simulate Tragufer Tools Beports Options Window Help<br>图画图图<br>D B B D B<br><b>大陆信号中</b> | $V \circ P \circ P$<br>图面名等-m-Use Ust<br>0.088000000<br>$\sim 1$<br>$\mathbb{F}$ II $\equiv$ $\mathcal{P}$ interactive<br><b>Bigi</b><br><b>Mr. J. J. 104 - FON</b>                          | B<br>99990<br>٨                        |
|----------------------------------------------------------------------------------------------------|----------------------------------------------------------------------------------------------------|----------------------------------------|
|                                                                                                    | <b>Complete</b><br><b>Joap Dave</b><br><b>Percede</b><br>414.64<br><b>Zalection</b><br><b>Ringfield</b><br><b>Blue Edit</b><br>实用<br>Bount &<br><b>ALLA</b><br><b>SAFER</b><br>Ð<br>485, 256 | 多数比较 计自由的 医生物 医生物 医活性性<br>$4 - 1$<br>v |
|                                                                                                    |                                                                                                    |                                        |

*Рисунок 1-10 Видеообзор схемы. Просмотр видео здесь: [https://cf-ts.mythinkscape.com/video/Clock\\_-](https://cf-ts.mythinkscape.com/video/Clock_-_General_no_cursor_2.mp4) [\\_General\\_no\\_cursor\\_2.mp4](https://cf-ts.mythinkscape.com/video/Clock_-_General_no_cursor_2.mp4)*

## Обзор компонентов:

- Подсхема для секунд (Seconds): <https://mythinkscape.com/labs/v2/23200/steps/21139#Seconds%20SubC>
- Подсхема для минут (Minutes): [https://mythinkscape.com/labs/v2/23200/steps/21139#Minutes%20SubC](https://mythinkscape.com/labs/v2/23200/steps/21139#Minutes SubC)
- Подсхема для часов (Hours): <https://mythinkscape.com/labs/v2/23200/steps/21139#Hours%20SubC>
- Подсхема деления частоты (Step-Down): [https://mythinkscape.com/labs/v2/23200/steps/21139#Step-Down%20SubC](https://mythinkscape.com/labs/v2/23200/steps/21139#Step-Down SubC)
- Подсхема выбора (Selection): [https://mythinkscape.com/labs/v2/23200/steps/21139#Selection%20SubC](https://mythinkscape.com/labs/v2/23200/steps/21139#Selection SubC)

## Подсхема для секунд

- 1. В подсхеме **Seconds** разместите следующие компоненты:
	- Два 7-разрядных двоичных счетчика (CNTR\_7BIN)

**Примечание:** Эти счетчики позволяют считать до необходимого числа, а потом сбрасываются в 0.

2 логических элемента AND4 и 4 инвертора

**Примечание:** Они необходимы для сброса счетчиков в нужное время.

- 2. Добавьте 1 входной контакт PLD и назовите его **ClockPulse.**
- 3. Добавьте 1 выходной контакт PLD и назовите его **SecondsOut.**
- 4. Разместив компоненты в рабочем пространстве, соберите подсхему Seconds, как показано ниже.

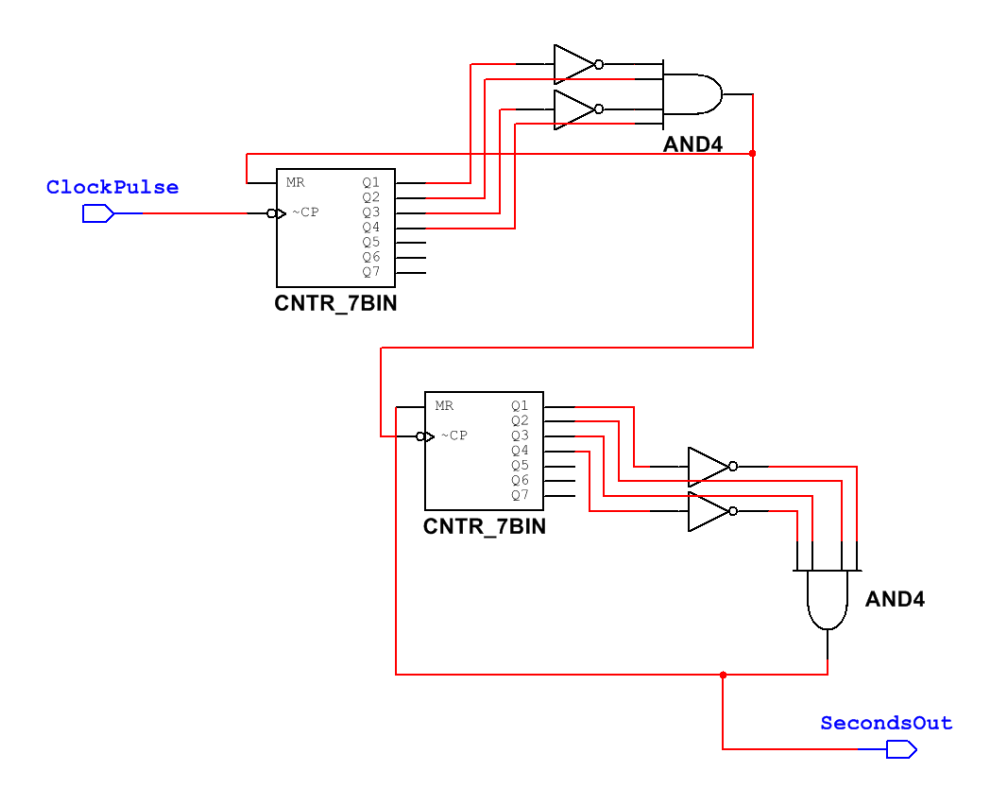

*Рисунок 1-11 Подсхема для секунд (Seconds)*

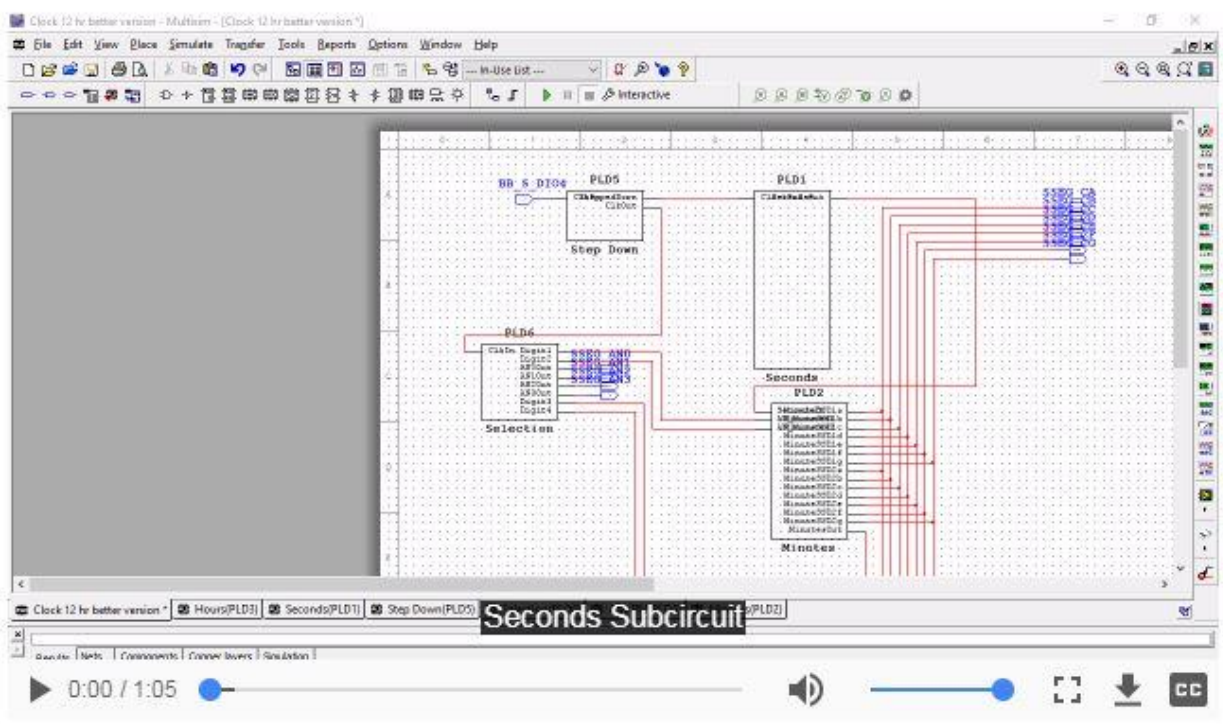

*Рисунок 1-12 Видеообзор подсхемы Seconds. Просмотр видео здесь[: https://cf](https://cf-ts.mythinkscape.com/video/Seconds_Subcircuit_no_cursor.mp4)[ts.mythinkscape.com/video/Seconds\\_Subcircuit\\_no\\_cursor.mp4](https://cf-ts.mythinkscape.com/video/Seconds_Subcircuit_no_cursor.mp4)*

## Подсхема для минут

- 1. В подсхеме **Minutes** разместите следующие компоненты:
	- Два 7-разрядных двоичных счетчика (CNTR\_7BIN)

**Примечание:** Эти счетчики отсчитывают необходимое число импульсов, а потом сбрасываются в 0.

> Два дешифратора двоично-десятичного кода в код управления 7 сегментным индикатором (DEC\_BCD\_7)

**Примечание:** Дешифраторы преобразуют двоичный код с выхода счетчика в формат, который можно отобразить на семисегментном индикаторе.

• 2 цифровых константы "1"

**Примечание:** Они нужны для работы дешифраторов.

2 логических элемента AND4 и 4 инвертора

**Примечание:** Они необходимы для сброса счетчиков в нужное время.

• 14 буферных элемента с тремя состояниями (BUF 3S AHOE)

**Примечание:** Через буферные элементы на входные контакты семисегментного индикатора поступают данные, соответствующие обновляемой цифре.

- 2. 3 входных контакта PLD и назовите их:
	- **SecondsIn**
	- **AN\_Minutes1** и **AN\_Minutes2**

**Примечание:** Сигналы на этих контактах разрешают обновление нужной цифры на плате (двух цифр справа). *См. подсхему Selection для получения дополнительной информации.*

- 3. Добавьте 15 выходных контакта PLD и назовите их:
	- от **MinuteSSD1a** до **MinuteSSD1g**
	- от **MinuteSSD2a** до **MinuteSSD2g**
	- **MinutesOut**
- *4.* Разместив компоненты в рабочем пространстве, соедините их в подсхему Minutes, как показано ниже.

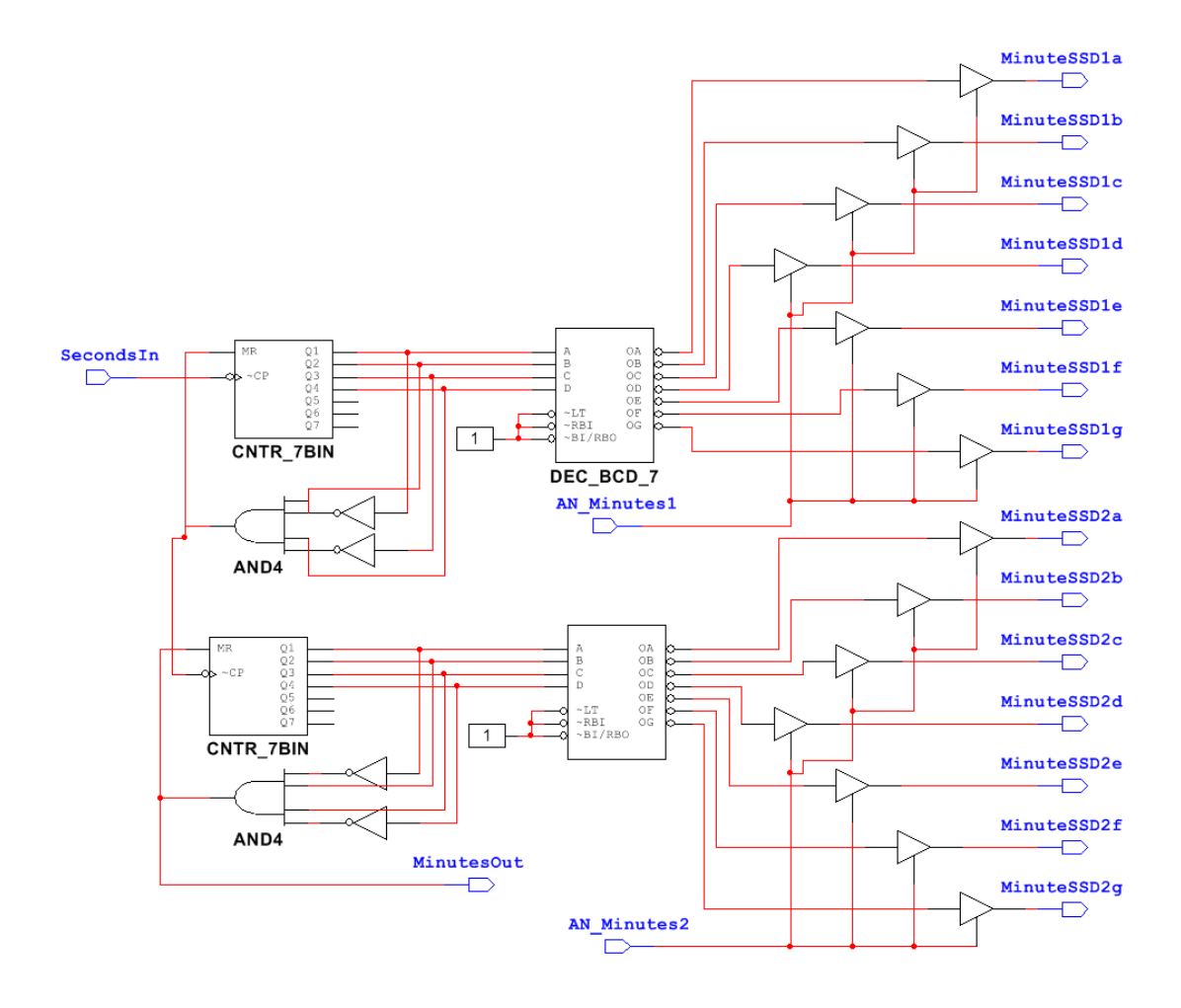

*Рисунок1-13 Подсхема для минут (Minutes)*

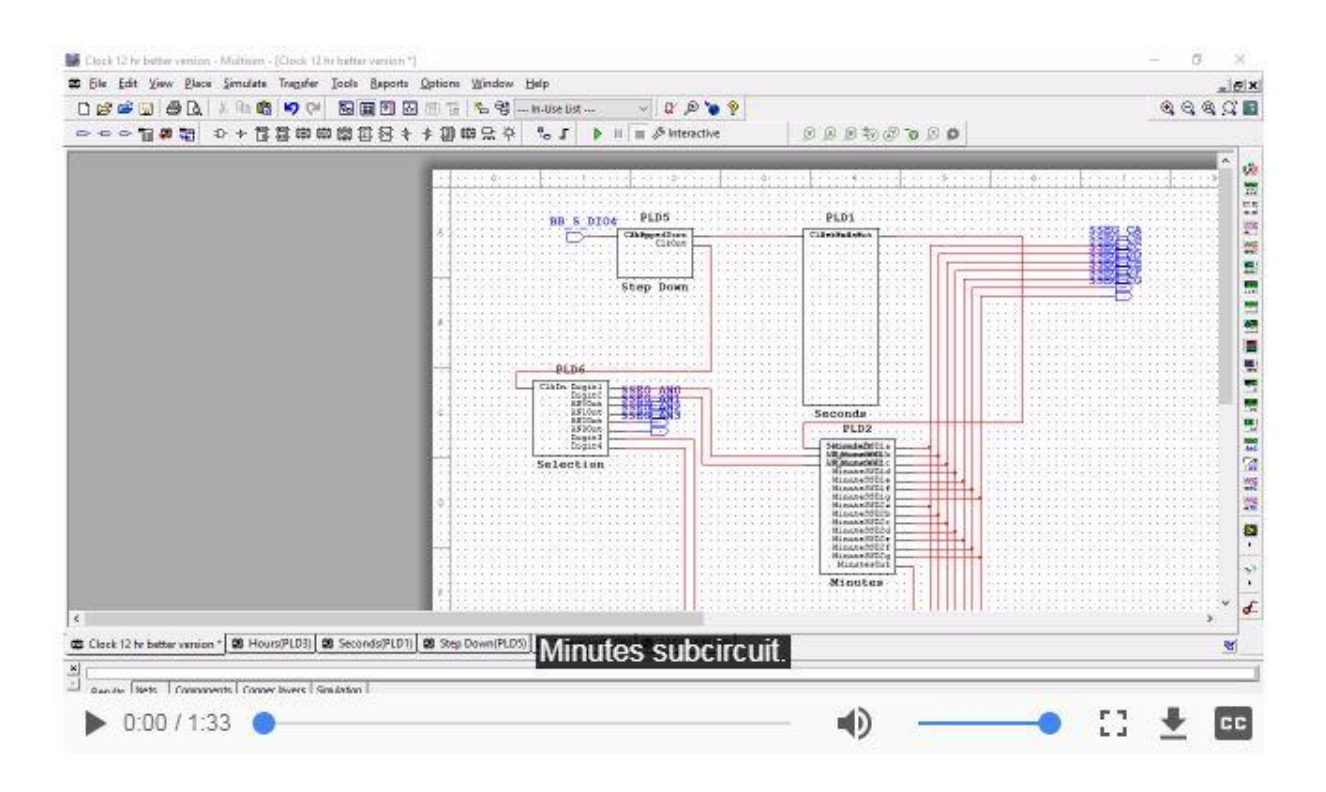

*Рисунок 1-14 Видеообзор подсхемы Minutes. Просмотр видео здесь: [https://cf](https://cf-ts.mythinkscape.com/video/Minutes_Subcircuit_no_cursor.mp4)[ts.mythinkscape.com/video/Minutes\\_Subcircuit\\_no\\_cursor.mp4](https://cf-ts.mythinkscape.com/video/Minutes_Subcircuit_no_cursor.mp4)*

## Подсхема для часов

Вы можете выбрать отображение часов как в 24-часовом, так и в 12-часовом формате.

- Щелкните по ссылке: <https://mythinkscape.com/labs/v2/23200/steps/21139#24-Hour%20SubC> для 24-часового формата
- Щелкните по ссылке: [https://mythinkscape.com/labs/v2/23200/steps/21139#12-Hour%20SubC](https://mythinkscape.com/labs/v2/23200/steps/21139#12-Hour SubC ) для 12-часового формата и <https://mythinkscape.com/labs/v2/23200/steps/21139#Am/PM%20Display> для отображения AM/PM

## Подсхема для часов в 24-часовом формате

- 1. В подсхеме **Hours** разместите следующие компоненты:
	- Два 7-разрядных двоичных счетчика (CNTR\_7BIN)

**Примечание:** Эти счетчики отсчитывают необходимое число импульсов, а потом сбрасываются в 0.

 Два дешифратора двоично-десятичного кода в код управления 7 сегментным индикатором (DEC\_BCD\_7)

**Примечание:** Дешифраторы преобразуют двоичный код с выхода счетчика в формат, который можно отобразить на семисегментном индикаторе.

2 цифровых константы "1"

**Примечание:** Они необходимы для работы дешифраторов.

• 1 логический элемент AND4, 2 инвертора, 1 логический элемент AND и 1 логический элемент OR

**Примечание:** Они необходимы для сброса счетчиков в нужное время.

• 14 буферных элемента с тремя состояниями (BUF 3S AHOE)

**Примечание:** Через буферные элементы на входные контакты семисегментного индикатора поступают данные, соответствующие обновляемой цифре.

- 2. 3 входных контакта PLD и назовите их:
	- **MinutesIn**
	- **AN\_Hours1** и **AN\_Hours2**

**Примечание:** Сигналы на этих контактах разрешают обновление нужной цифры на плате (двух цифр слева). *См. подсхему Selection* для получения дополнительной информации.

- 3. Добавьте 14 выходных контактов PLD и назовите их:
	- от **HourSSD1a** до **HourSSD1g**
	- от **HourSSD2a** до **HourSSD2g**
- 4. Разместив компоненты в рабочем пространстве, соедините их в подсхему Hours, как показано ниже.

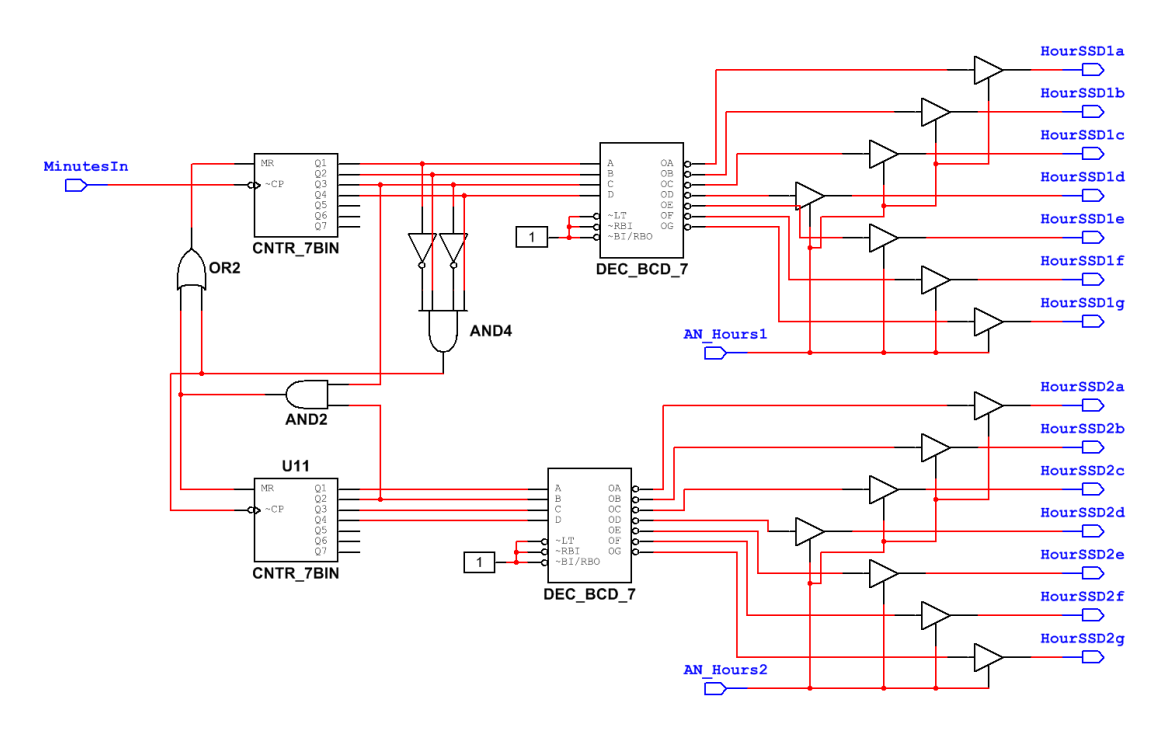

*Рисунок 1-15 Подсхема для часов в 24-часовом формате*

Когда закончите, перейдите по ссылке: [https://mythinkscape.com/labs/v2/23200/steps/21139#Step-Down%20SubC.](https://mythinkscape.com/labs/v2/23200/steps/21139#Step-Down SubC)

## Подсхема для часов в 12-часовом формате и отображение AM/PM

1. В подсхеме **Hours** разместите следующие компоненты:

Два 7-разрядных двоичных счетчика (CNTR\_7BIN)

**Примечание:** Эти счетчики отсчитывают необходимое число импульсов, а потом сбрасываются в 0.

> Два дешифратора двоично-десятичного кода в код управления 7 сегментным индикатором (DEC\_BCD\_7)

**Примечание:** Дешифраторы преобразуют двоичный код с выхода счетчика в формат, который можно отобразить на семисегментном индикаторе.

2 цифровых константы "1"

**Примечание:** Они необходимы для работы дешифраторов.

• 1 логический элемент AND2, 1 логический элемент AND4, 2 инвертора и 2 логических элемента OR2

**Примечание:** Они необходимы для сброса счетчиков в нужное время.

- 2. 3 входных контакта PLD и назовите их:
	- **MinutesIn**
	- **AN\_Hours1** и **AN\_Hours2**
- 3. Добавьте 16 выходных контакта PLD и назовите их:
	- от **HourSSD1a** до **HourSSD1g**
	- от **HourSSD2a** до **HourSSD2g**
	- от **AMPM1** до **AMPM2**
- 4. Разместив компоненты в рабочем пространстве, соедините их в подсхему Hours, как показано ниже.

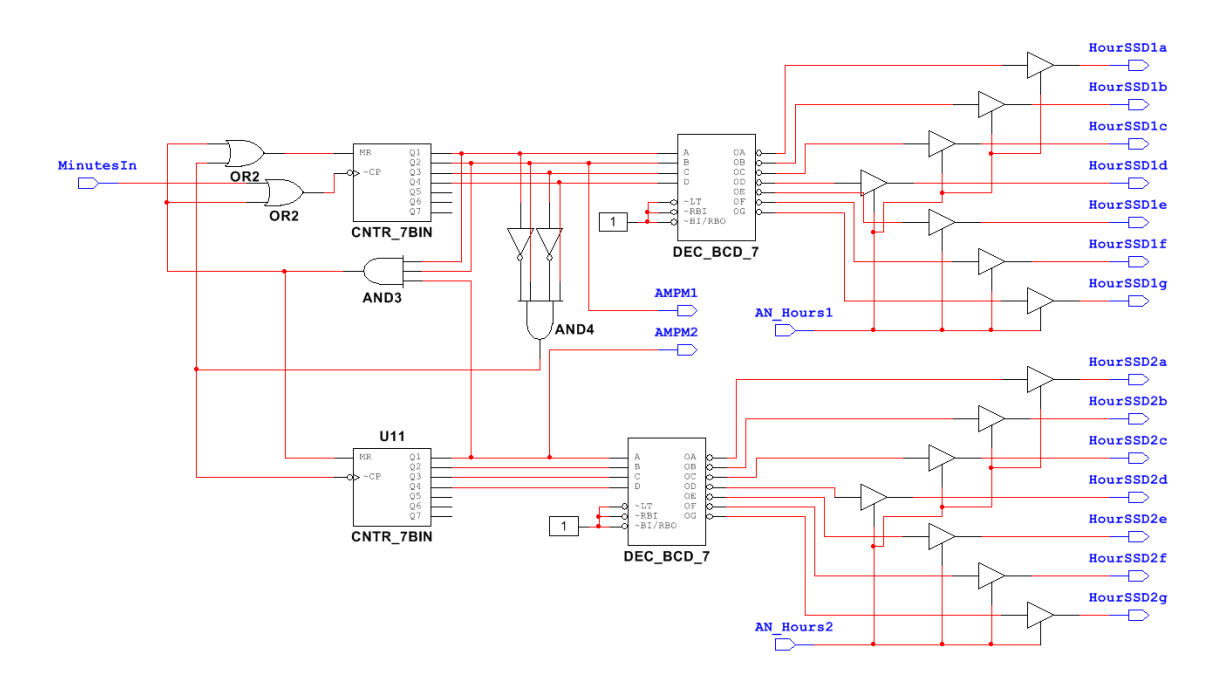

*Рисунок 1-17 Подсхема для часов в 12-часовом формате*

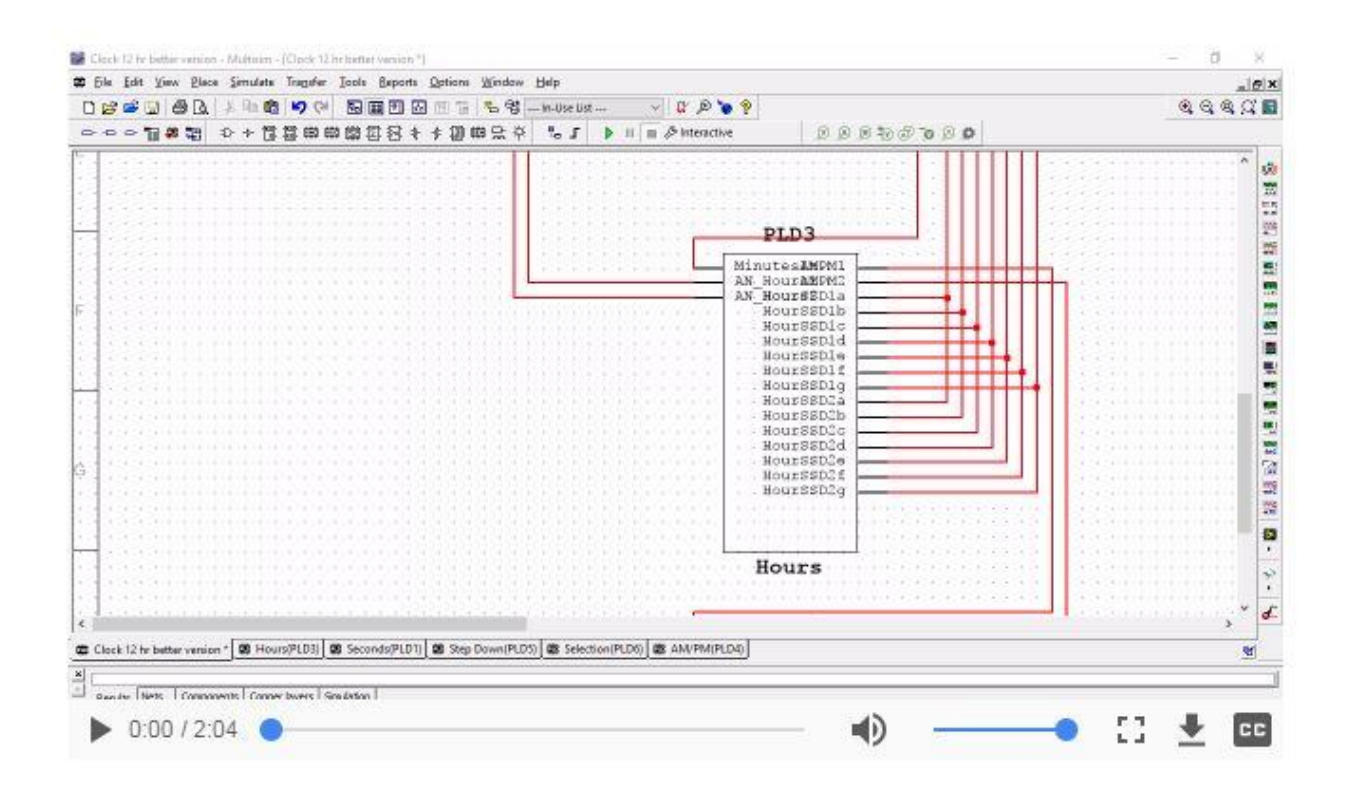

*Рисунок 1-18 Видеообзор подсхемы для часов в 12-часовом формате. Просмотр видео здесь:* [https://cf](https://cf-ts.mythinkscape.com/video/Hours_Subcircuit_12H_no_cursor.mp4)[ts.mythinkscape.com/video/Hours\\_Subcircuit\\_12H\\_no\\_cursor.mp4](https://cf-ts.mythinkscape.com/video/Hours_Subcircuit_12H_no_cursor.mp4)

## Отображение форматов AM/PM

- 1. Создайте в главном проекте новую подсхему и назовите ее **AMPM**.
- 2. Разместите в этой подсхеме следующие компоненты:
	- o 1 D-триггер

**Примечание:** В триггере сохраняется состояние, при котором светодиод остается включенным весь цикл

o 1 инвертор

**Примечание:** Он сбрасывает триггер при изменении формата AM на PM

o 1 логический элемент AND

**Примечание:** Он обеспечивает переключение светодиода между 11 и 12.

- 3. Добавьте 2 входных контакта PLD и назовите их: **AMPM1** и **AMPM2.**
- 4. Добавьте 1 выходной контакт PLD и назовите его **AMPMLED.**
- 5. Разместив компоненты в рабочем пространстве, соедините их в подсхему AM/PM Display, как показано ниже.

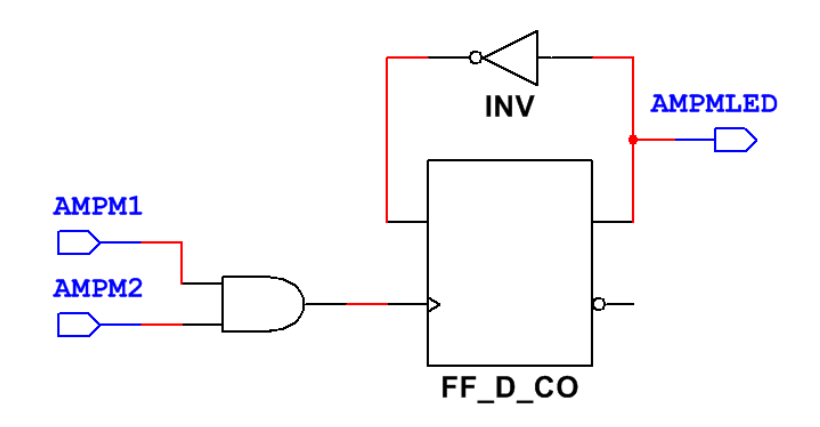

*Рисунок 1-19 Подсхема AM/PM* 

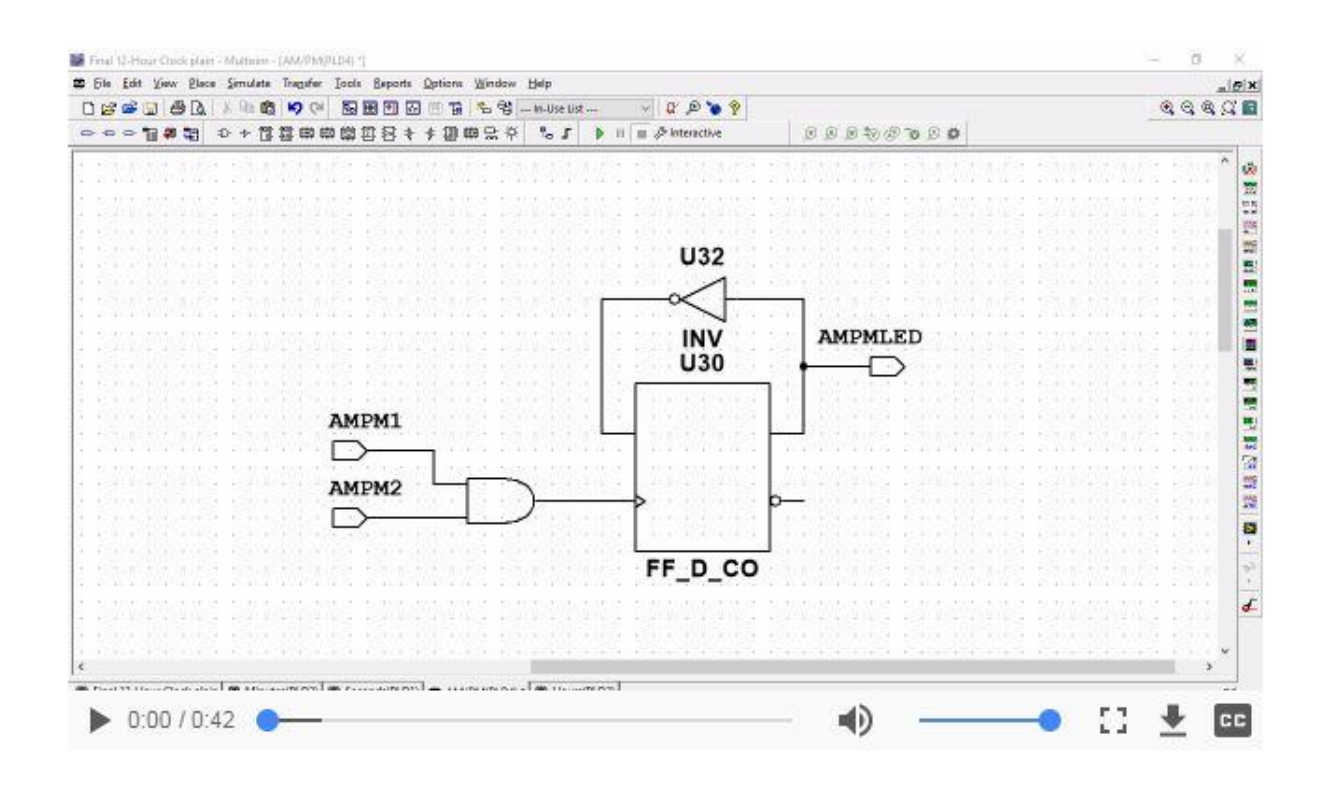

Рисуноке 1-20 Видеообзор подсхемы отображения АМ/РМ. Просмотр видео здесь: https://cfts.mythinkscape.com/video/AMPM\_no\_cursor.mp4

## Подсхема деления частоты

Вспомните из введения в лабораторную работу, что вы будете обновлять каждую цифру на 7-сегментных индикаторах с частотой 1024 Гц, чтобы казалось, будто они включены постоянно. Однако эту частоту необходимо понизить до 1 Гц, прежде чем ее можно будет использовать в качестве тактового сигнала для подсхемы Seconds. Этим занимается подсхема Step-Down.

- 1. Создайте в главной схеме новую подсхему и назовите ее Step-Down.
- 2. Разместите на подсхеме следующие компоненты:
	- Три 4-разрядных асинхронных двоичных счетчика (CNTR 4BIN AS)

Примечание: Счетчики используются для формирования импульса после отсчета фиксированного числа входных тактовых импульсов, тем самым уменьшая тактовую частоту.

3 цифровых константы низкого уровня

Примечание: Они не дают счетчикам сбрасываться

- 3. Добавьте 1 входной контакт PLD и назовите его **ClkIn**
- 4. Добавьте 2 выходных контакта PLD и назовите их:
	- **ClkOut**
	- **SteppedDown**
- 5. Разместив компоненты в рабочем пространстве, соберите подсхему Step-down, как показано ниже.

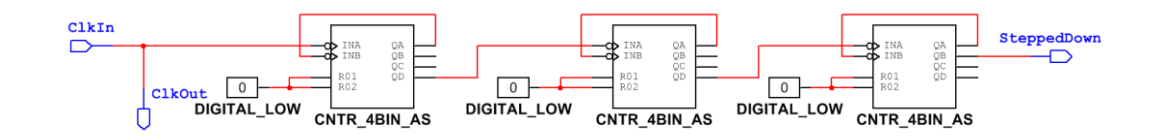

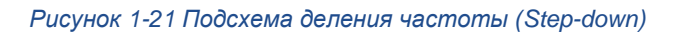

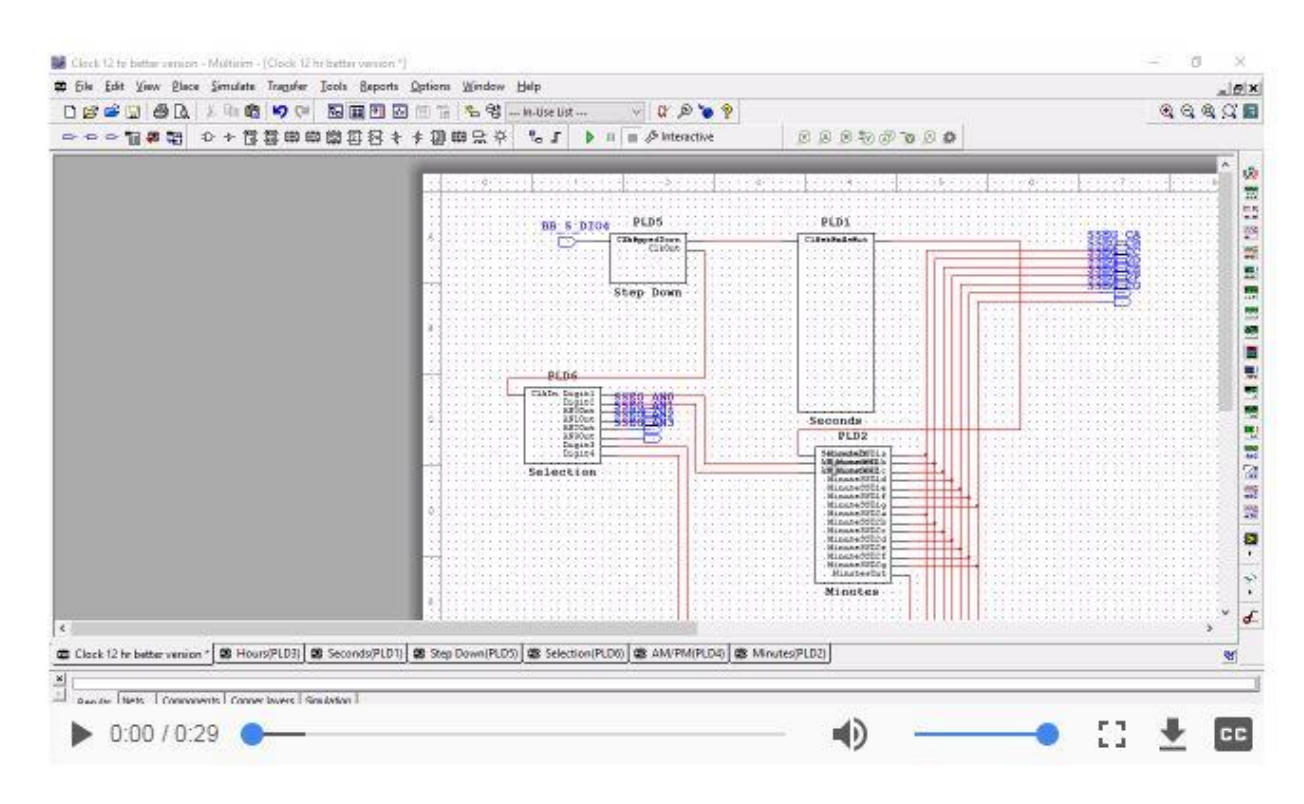

*Рисунок 1-22 Видеообзор подсхемы Step-down. Просмотр видео здесь:* [https://cf](https://cf-ts.mythinkscape.com/video/Stepdown_Subcircuit_no_cursor.mp4)[ts.mythinkscape.com/video/Stepdown\\_Subcircuit\\_no\\_cursor.mp4](https://cf-ts.mythinkscape.com/video/Stepdown_Subcircuit_no_cursor.mp4)

## Подсхема выбора

Функция подсхемы выбора заключается в последовательном обновлении значения каждой цифры на семисегментных индикаторах, как описано в разделе *Подсхема Step-Down*.

- 1. Создайте в главной схеме новую подсхему и назовите ее **Selection**.
- 2. Разместите на подсхеме следующие компоненты:
	- o Один 4-разрядный асинхронный двоичный счетчик (CNTR\_4BIN\_AS)
		- Он формирует сигнал, поступающий на вход данных сдвигового регистра каждые 5 тактовых импульсов.
	- o Один 4-разрядных сдвиговый регистр с последовательным входом и параллельным выходом (SR\_4S\_P)
		- Он формирует сигнал высокого уровня последовательно на каждую из чеырех цифр, позволяя им обновляться с высокой частотой через регулярные интервалы времени.
	- o Одну цифровая константа низкого уровня
	- o Один логический элемент AND и 4 инвертора
- 3. Добавьте 1 входной контакт PLD и назовите его **ClkIn**
- 4. Добавьте 8 выходных контактов PLD и назовите их:
	- o от **Digit1** до **Digit4**
	- o от **AN0Out** до **AN3Out**
- 5. Разместив компоненты в рабочем пространстве, соберите подсхему Selection, как показано ниже.

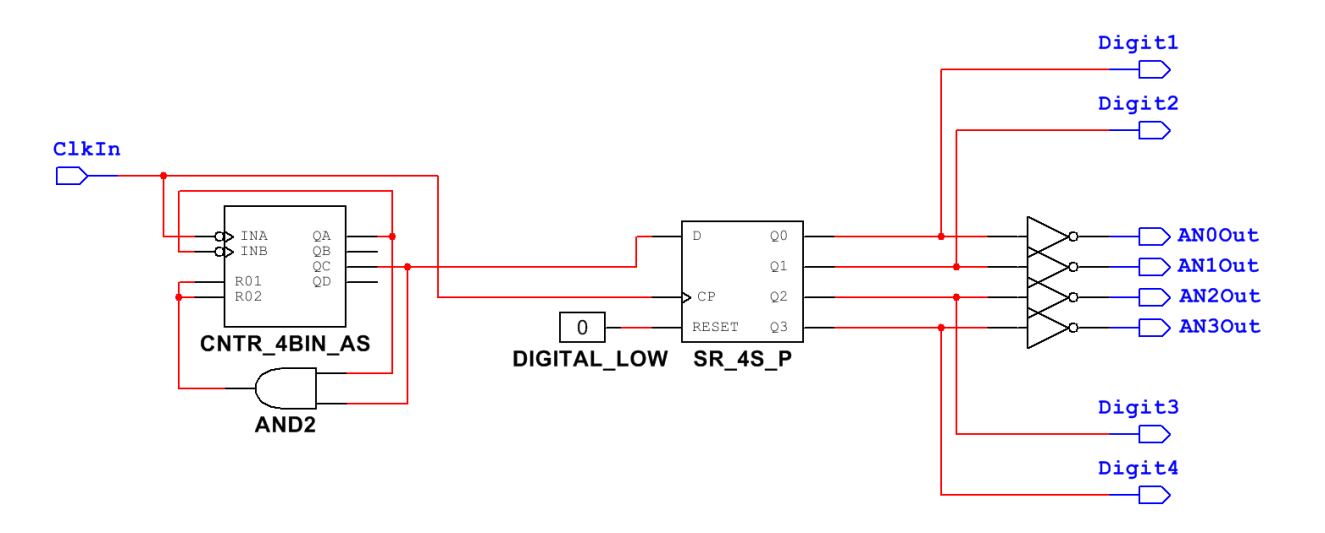

*Рисунок 1-23 Подсхема выбора (Selection)*

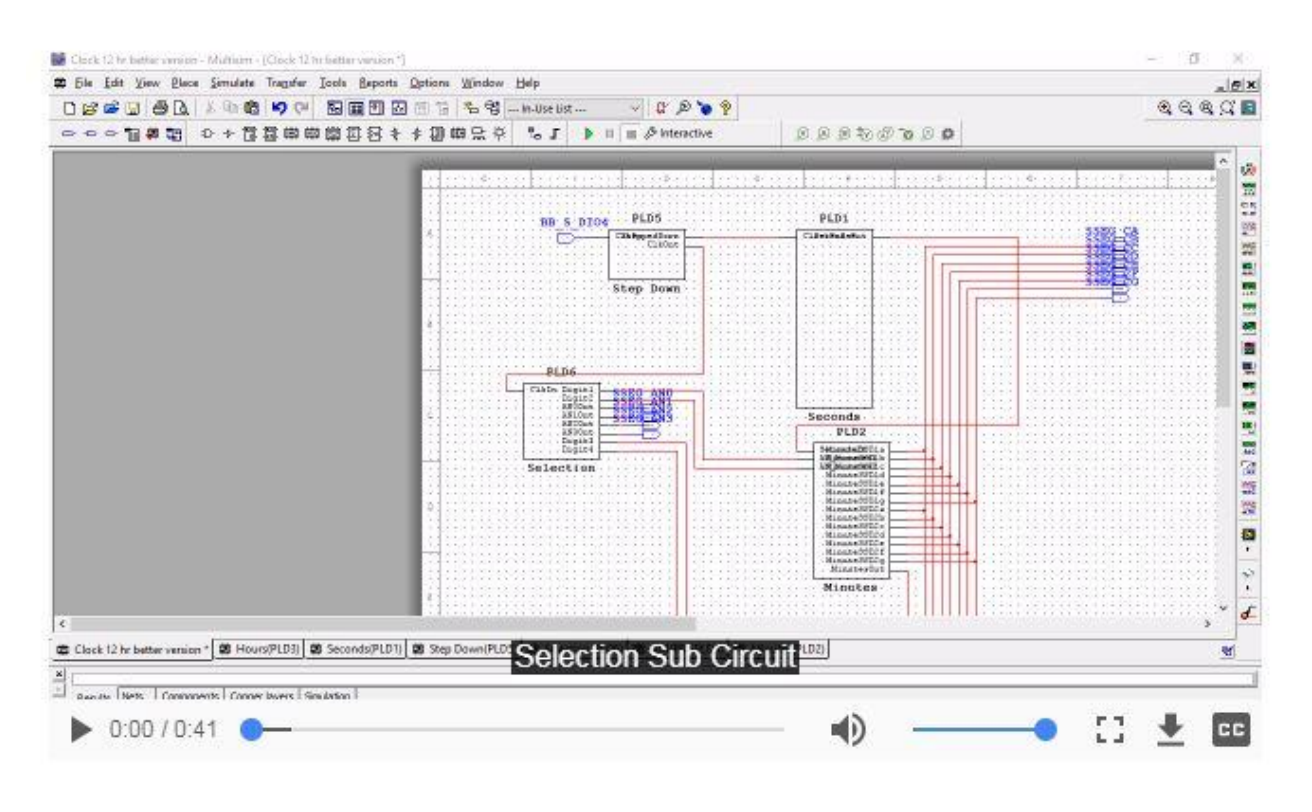

*Рисунок 1-24 Видеообзор подсхемы Selection. Просмотр видео здесь:* [https://cf](https://cf-ts.mythinkscape.com/video/Selection_no_cursor.mp4)[ts.mythinkscape.com/video/Selection\\_no\\_cursor.mp4](https://cf-ts.mythinkscape.com/video/Selection_no_cursor.mp4)

## 1.3 Настройка функционального генератора

## Порядок выполнения:

- 1. Подключите кабель BNC к разъему FGEN платформы ELVIS. Подключите красную клипсу к проводнику и вставьте проводник в **BB\_S\_DIO4.** Аналогичным образом подключите черную клипсу к проводнику и вставьте его в гнездо **GND**.
- 2. Задайте следующие настройки функционального генератора:
	- o Waveform **Square** (Сигнал **Прямоугольный**)
	- o Frequency: **1024 Гц** (Частота **1024 Гц**)
	- o Amplitude: **3,00 В** (Амплитуда **3,00 В**)
- 3. Убедитесь, что функциональный генератор правильно определил устройство (**NI ELVIS III**) и маршрут сигнала (**FGEN BNC**). Плата ELVIS должна быть включена.

На следующем рисунке показаны необходимые настройки.

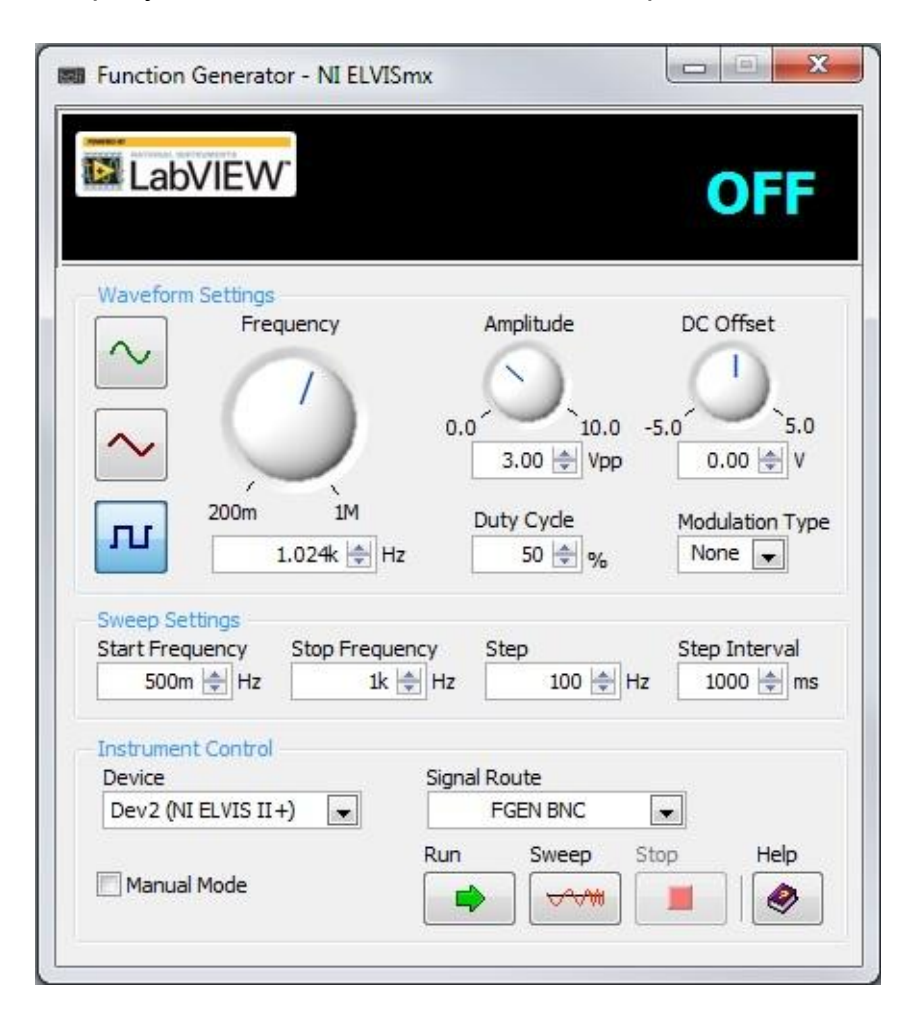

*Рисунок1-25 Настройки генератора*

## 1.4 Сборка всей схемы

- 1. Поместите 4 выходных контакта PLD с **SSEF\_AN0** по **SSEG\_AN3** в главную схему PLD.
- 2. Подключите все подсхемы, как показано на рисунке ниже, для завершения вашей схемы цифровых часов.
	- o Для **24-часового формата:**

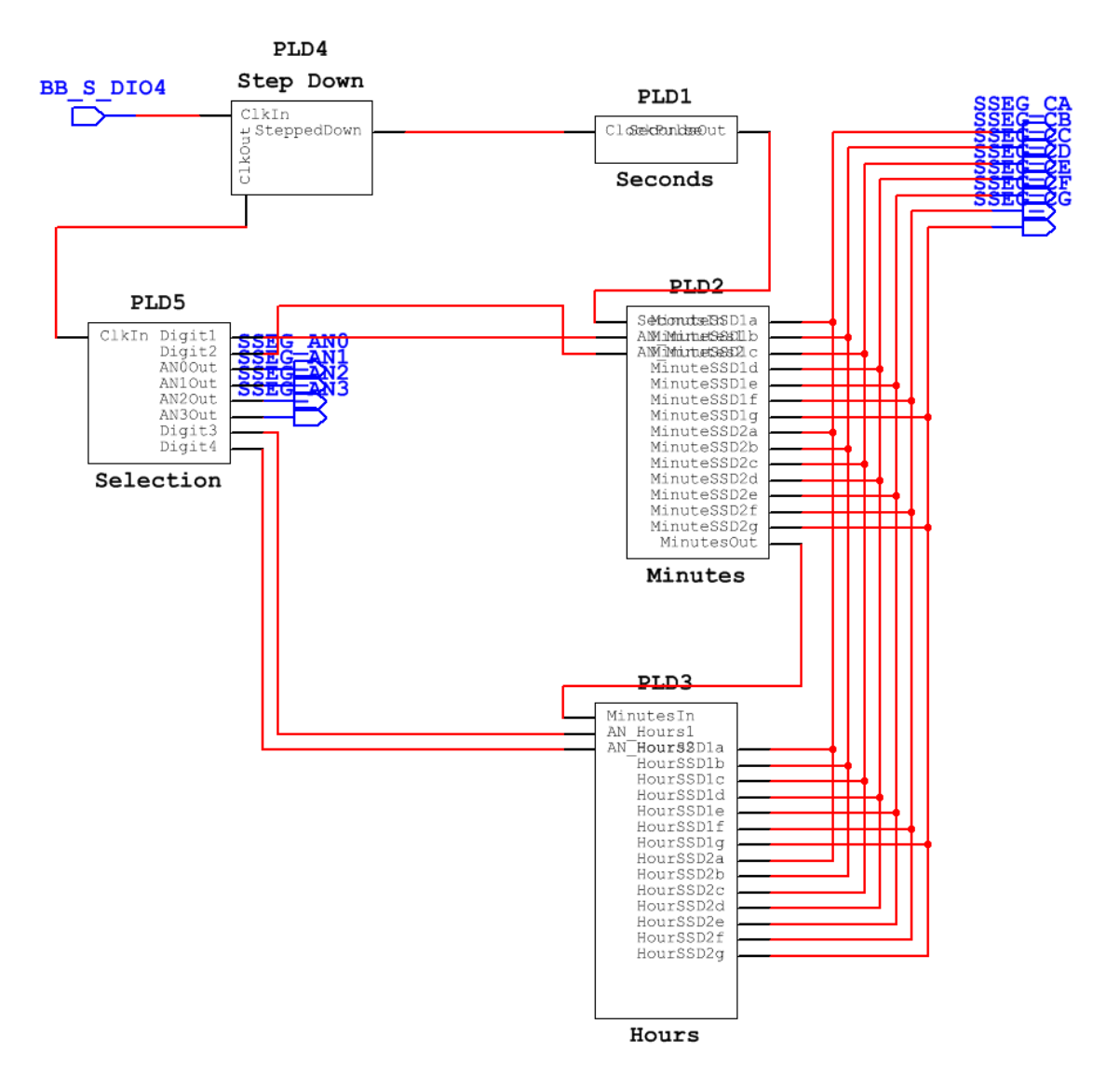

*Рисунок1-26 Подключение подсхем для часов в 24-часово формате*

#### o Для **12-часового формата:**

 Поместите выходной контакт PLD **LED0** в главную схему PLD и соедините с вашей схемой.

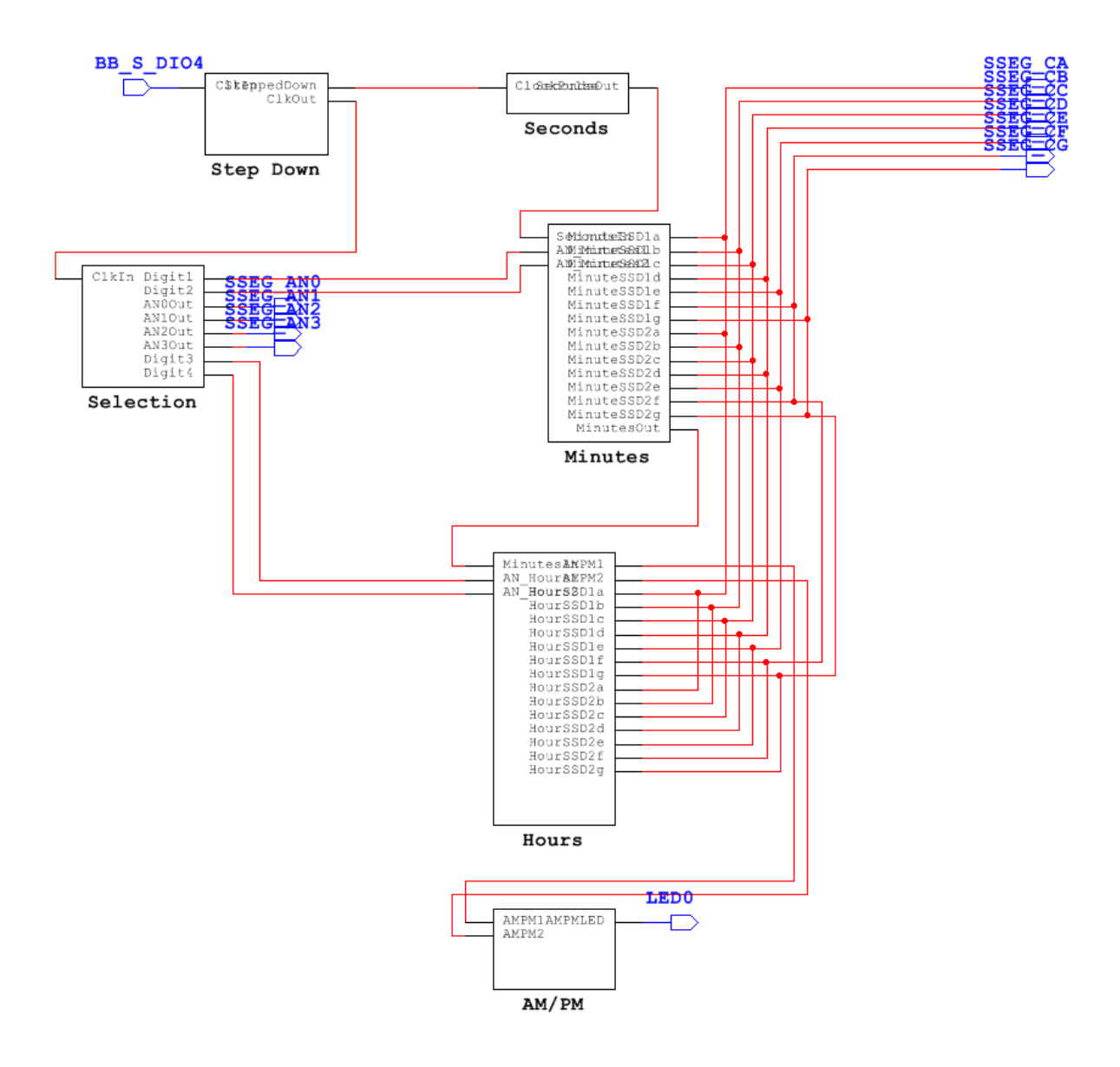

*Рисунок1-27 Подключение подсхем для часов в 12-часовом формате*

3. Экспортируйте схему на плату Digital Electronics.

**Примечание:** Сделайте скриншот, фотографию или зарисуйте вашу окончательную схему и все подсхемы и включите изображения в отчет.

## 1.5 Тестирование и решение проблем

Выполните следующие действия, чтобы убедиться, что ваши часы работают правильно. Если встретитесь с проблемами, воспользуйтесь вопросами, приведенными в конце этого раздела, чтобы найти и исправить ошибки.

**Совет:** Увеличьте частоту тактовых импульсов для ускорения тестирования.

- Какую частоту вы выбрали для тестирования?
- Какой должна быть частота, если вы хотите, чтобы часы работали в нормальном режиме?

#### Порядок выполнения:

- 1. Экспортируйте схему на плату Digital Electronics.
- 2. Запустите часы на 2 минуты. Убедитесь, что они не отстают и не забегают вперед.
- 3. Запустите часы на 24 часа (с ускорением). Убедитесь, что минуты и часы меняются правильно.
- 4. Для **12-часового формата**: убедитесь, что отображение AM/PM работает правильно. Переключение режимов AM/PM должно происходить между 11-ым и 12-ым часом.

Используйте следующие вопросы для решения проблем и исправления ошибок в вашей схеме.

#### **Что необходимо всегда проверять:**

- Вы выключили и включили питание платы Digital Electronics, прежде чем развертывать схему?
	- o Для перезагрузки необходимо выключить и включить плату.

#### **Схема PLD не развернулась/неправильно развернулась на плате Digital Electronics.**

- Убедитесь, что включили питание NI ELVIS III и платы Digital Electronics.
- Убедитесь, что выбрали правильную плату.
- Проверьте правильность выбора контактов. Они должны совпадать с контактами платы Digital Electronics.
- Еще раз проверьте, что правильно собрали схему на макетной плате.

#### **На индикаторе минут числа не увеличиваются с 0 до 59.**

- Проверьте счетчики секунд их содержимое должно увеличиваться с 0 до 59.
- Проверьте соединение счетчиков секунд со счетчиками минут. Содержимое счетчика минут должен увеличиваться на 1, когда на индикаторе счетчика отображается число 59.
- Проверьте правильность соединения двух счетчиков минут. Они должны быть соединены, как показано на рисунке 1-13.
- Проверьте правильность преобразования двоичного кода с выхода счетчика для отображения на семисегментном индикаторе.

#### **На индикаторе минут не отображается 0 после 59.**

 Проверьте правильность сброса счетчиков минут. На выходах счетчиков числа представлены в двоичном формате. Используйте следующую таблицу, чтобы убедится в правильности выбранных значений. Эта часть схемы должны напоминать рисунок в разделе *Разработка*.

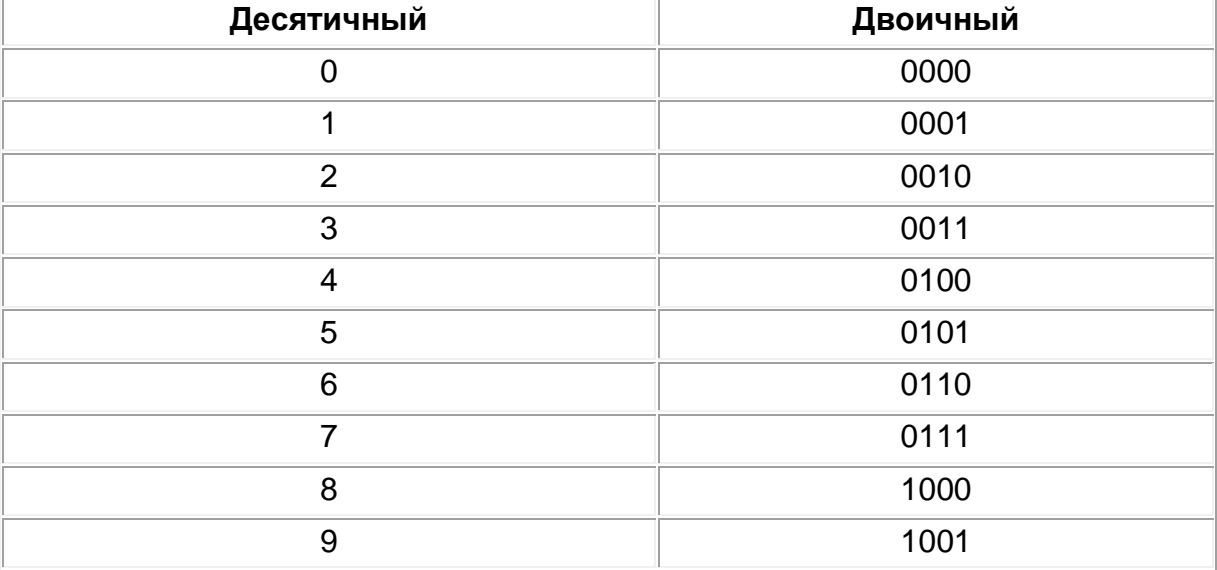

*Рисунок 1-28 Таблица преобразования десятичных чисел в двоичные*

#### **На индикаторе часов числа не увеличиваются с 0 до 24 (с 0 до 12).**

- Проверьте соединение двух счетчиков часов. Эта часть схемы должны напоминать рисунок в разделе *Разработка*.
- Проверьте правильность подключения дешифратора и преобразования двоичного кода в код управления семисегментным индикатором.

#### **На индикаторе часов не отображается 0 после 23:59.**

 Проверьте правильность сброса счетчиков часов. Воспользуйтесь *рисунком 1-28 Таблица преобразования десятичных чисел в двоичные*, чтобы убедится в том, что ваш счетчик выдает правильные значения.

#### **12-часовой формат:**

#### **Режим AM/PM изменяется в неправильное время.**

- Убедитесь, что содержимое счетчика и состояние триггера не изменяются и сбрасываются, когда это не должно происходить.
- Убедитесь, что используете правильный выход со счетчиков часов.

#### **Режим AM/PM не переключается вообще или переключается всего один раз.**

- Убедитесь, что счетчик и/или триггер сбрасываются правильно.
- Убедитесь, что тактовый сигнал правильно подключен к счетчику и/или триггеру.

## 1.6 Дополнительные задания

Данная лабораторная работа содержит четыре дополнительных задания. Выберите ОДНУ или несколько дополнительных функций для реализации в ваших часах:

- Отображение секунд: https://mythinkscape.com/labs/v2/23200/steps/21146#Seconds%20Display
- Установка времени: https://mythinkscape.com/labs/v2/23200/steps/21146#Setting%20Display%20 **Time**
- Будильник https://mythinkscape.com/labs/v2/23200/steps/21146#Alarm
- Будильник с зуммером или светодиодом: https://mythinkscape.com/labs/v2/23200/steps/21146#Alarm%20with%20Buz zer%20or%20LED

## Отображение секунд

В этом разделе рассматривается реализация в часах отображения секунд.

Многие часы отображают не только часы и минуты. Чтобы это сделать, вы должны преобразовать значения секунд от 0 до 59 во входные значения для двух дополнительных семисегментных индикаторов.

Ответы на следующие вопросы помогут вам при мозговом штурме и в процессе проектирования схемы отображения секунд.

1-14 На плате Digital Electronics имеется только 4 семисегментных индикатора. Как вы подключите дополнительные индикаторы?

1-15 Как вы будете формировать сигналы FPGA для управления индикаторами?

Следуя составленному вами плану, используйте следующие рекомендации для реализации в ваших цифровых часах дополнительной функциональности.

1. Модифицируйте подсхему Seconds для отображения 2 цифр на семисегментных индикаторах.

## Тестирование и решение проблем

В часах секунды сменяются в 60 раз быстрее, чем минуты?

• Возможно, вам потребуется снизить частоту источника тактовых импульсов, если она была увеличена, чтобы увидеть изменение цифр.

Используйте следующие вопросы для решения проблем и исправления ошибок в вашей схеме.

#### Секунды меняются слишком быстро.

• Попробуйте уменьшить тактовую частоту.

#### Секунды не возрастают линейно с 0 до 59.

• Проверьте, правильно ли двоичный код преобразуется в код управления семисегментными индикаторами.

Если хотите добавить в ваши часы еще одну функцию, перейдите по ссылке: https://mythinkscape.com/labs/v2/23200/steps/21146#Extensions.

Если вы завершили реализацию новых дополнительных функций, перейдите в раздел 1.7 заключительное тестирование.

#### Установка времени

В этом разделе рассматривается реализация функции установки отображаемого времени вручную. Обсуждаются вопросы исследования. планирования и реализации этой дополнительной функции.

Для изменения отображаемого времени вам необходимо заменить источник тактовых импульсов. Вам нужен способ переключения источника тактовых импульсов на источник импульсов, формируемых вручную.

Ответы на следующие вопросы помогут вам при мозговом штурме и в процессе проектирования схемы установки времени.

1-16 Для каких счетчиков вы хотите иметь возможность установки вручную: счетчиков секунд, минут и/или часов? Вспомните, как установка выполняется в обычных часах.

1-17 Какой элемент управления на плате Digital Electronics вы хотите использовать для установки времени? Рассмотрите варианты использования кнопки или переключателя.

Следуя составленному вами плану, используйте следующие рекомендации для реализации в разработанных цифровых часах дополнительной функциональности.

• Вы можете использовать в подсхемах Seconds, Minutes и/или Hours логическую схему для переключения источников счетных импульсов (генератор тактовых импульсов и формирователь импульсов вручную).

## Тестирование и решение проблем

Вручную установите время на ваших часах, и пусть они отсчитывают время. Часы должны продолжать счет с установленного вами времени.

• Если ваши часы работают в 12-часовом формате, убедитесь, что можете устанавливать время как в режиме АМ, так и в режимеРМ.

Используйте следующие вопросы для решения проблем и исправления ошибок в вашей схеме.

#### Минуты и часы не устанавливаются вручную.

- Если ничего не происходит, убедитесь, что отключаете главный источник счетных импульсов, прежде чем пытаться вручную задать время.
- Если время увеличивается или уменьшается непоследовательно или неправильно, проверьте, правильно ли выполнены соединения в схеме и правильно ли выбирается источник счетных импульсов.
- Убедитесь, что ручная настройка времени не позволяет вам задавать значения, превышающие 60 минут и/или 24 часа (или 12 часов).
- Убедитесь, что после сброса часы работают правильно.

Если хотите реализовать в ваших часах еще одну дополнительную функцию, перейдите по ссылке:

https://mythinkscape.com/labs/v2/23200/steps/21146#Extensions.

Если вы завершили реализацию новых функций, перейдите в раздел 1.7 Заключительное тестирование.

#### Будильник

В этом разделе рассматривается реализация в разработанных цифровых часах функции будильника. Обсуждаются вопросы исследования. планирования и реализации этой функции.

Ответы на следующие вопросы помогут вам при мозговом штурме и в процессе разработки схемы будильника.

1-18 Для реализации функции будильника вам потребуется разработать дополнительную схему, которая будет уникальной для каждого времени, которое вы решите задать. В этом случае каждый раз, когда вы захотите изменить время срабатывания будильника, вам придется создавать новую схему. Решите, на какой формат отображения времени нужно задавать время срабатывания будильника. Если ваши часы отображают в 12-часовом формате, не забудьте указать режим, АМ или РМ.

1-19 Схема будильника должна формировать на выходе 1, только когда на часах отображается нужная комбинация цифр. Объясните, как вы будете использовать логический преобразователь для создания такой логической схемы. Некоторым цифрам соответствуют уникальные строки таблиц истинности, что позволяет упростить логическую схему. Постарайтесь этим воспользоваться.

1-20 Чтобы ваш будильник продолжал работать и после изменения времени, потребуется использовать триггер. Опишите, как работает триггер и какой тип триггера вам понадобится для будильника.

1-21 Как добавить кнопку отключения сигнализации в вашу схему? Какой компонент должен ее сбрасываться кнопкой?

1-22a Какой элемент на плате Digital Electronics вы хотите использовать в качестве кнопки выключения будильника?

1-22b Какие контакты FPGA вам понадобятся для этого элемента?

Примечание: Прежде, чем приступить к разработке схемы нарисуйте подробную блок- схему узлов будильника и ее подключения к часам. Включите этот рисунок в окончательный отчет.

Следуя составленному вами плану, используйте следующие рекомендации для реализации в разработанных цифровых часах дополнительной функциональности.

- 1. Добавьте в ваш проект PLD новую подсхему под названием Alarm.
- 2. Используйте логический преобразователь для построения таблицы истинности, а затем спроектируйте схему, которая формирует на выходе сигнал высокого уровня, когда часы достигают заданного в будильнике времени.
- 3. Добавьте триггер и счетчик для сохранения высокого логического уровня после изменения времени, и кнопку сброса/повторения, выключающую будильник.
- 4. Добавьте необходимые контакты PLD.
- 5. Соедините узлы будильника на плате Digital Electronics. Убедитесь, что использовали правильные контакты и соединили схему с общей цепью.
	- ВНИМАНИЕ: Перед выполнением этого шага убедитесь, что питание платы Digital Electronics ОТКЛЮЧЕНО. НИКОГДА не выполняйте соединения на включенной плате.
- 6. Экспортируйте готовый проект PLD на плату Digital Electronics.

7. Сделайте скриншот, фотографию или рисунок новой подсхемы и ее подключение к остальной части схемы. Если вы использовали реальные компоненты, сделайте также фотографию платы Digital Electronics.

Примечание: Включите скриншот, фотографию или рисунок в отчет.

## Тестирование и решение проблем

• Подождите, пока не наступит время, при котором должен включиться будильник. Не выключайте будильник, пока не пройдет по крайней мере минута.

Используйте следующие вопросы для решения проблем и исправления ошибок в вашей схеме

#### Дисплей будильника не включается.

- Убедитесь, что используете правильные контакты PLD и платы Digital Electronics.
- Убедитесь, что правильно соединили элементы будильника на макетной ппате

#### Будильник срабатывает в неправильное время.

- Убедитесь, что схема, реализованная вами в логическом преобразователе, соответствует правильному времени.
	- **Вы используете выходы двоичного кода или выходы** семисегментного индикатора?
- Убедитесь, что правильно соединили схему логического преобразователя со счетчиками.

#### Будильник выключается до нажатия кнопки отбоя.

• Убедитесь, что триггер подключен правильно.

#### Кнопка отбоя не выключает будильник.

- Убедитесь, что нажатие кнопки отбоя сбрасывает триггер.
- Убедитесь, что используете правильные элементы управления и контакты FPGA.

Если хотите реализовать в ваших часах еще одну дополнительную функцию, перейдите по ссылке:

https://mythinkscape.com/labs/v2/23200/steps/21146#Extensions.

Если вы завершили реализацию новых функций, перейдите в раздел 1.7 Заключительное тестирование.

## Будильник с зуммером или светодиодом

В этом разделе рассматривается реализация в разработанных цифровых часах функции будильника с сигнализацией с помощью зуммера или со светодиода. Вы сможете устанавливать время срабатывания будильника, и отключать зуммер или светодиод на плате Digital Electronics. Обсуждаются вопросы исследования, планирования и реализации этой функции.

Ответы на следующие вопросы помогут вам при мозговом штурме и в процессе проектирования будильника с зуммером или светодиодом:

Примечание: Если вы уже разработали будильник, перейдите к вопросу 1-29.

1-23 Для реализации функции будильника вам потребуется разработать дополнительную схему, которая будет уникальной для каждого времени, которое вы решите задать. В этом случае каждый раз, когда вы захотите изменить время срабатывания будильника, вам придется создавать новую схему. Решите, на какой формат отображения времени нужно задавать время срабатывания будильника. Если ваши часы отображают в 12-часовом формате, не забудьте указать режим, АМ или РМ.

1-24 Схема будильника должна формировать на выходе 1, только когда на часах отображается нужная комбинация цифр. Объясните, как вы будете использовать логический преобразователь для создания такой логической схемы. Некоторым цифрам соответствуют уникальные строки таблиц истинности, что позволяет упростить логическую схему. Постарайтесь этим воспользоваться.

1-25 Чтобы ваш будильник продолжал работать и после изменения времени, потребуется использовать триггер. Опишите, как работает триггер и какой тип триггера вам понадобится для будильника.

1-26 Как добавить кнопку выключения в вашу схему? Какой компонент должен ее сбрасывать?

1-27 Какой элемент на плате Digital Electronics вы хотите использовать в качестве кнопки выключения будильника? Какие контакты FPGA вам понадобятся для этого элемента

1-28 Вы хотите использовать для сигнализации светодиод или зуммер? Если у вас нет этих компонентов, можете использовать светодиод на плате Digital Electronics. Ниже показаны схемы подключения зуммера и светодиода.

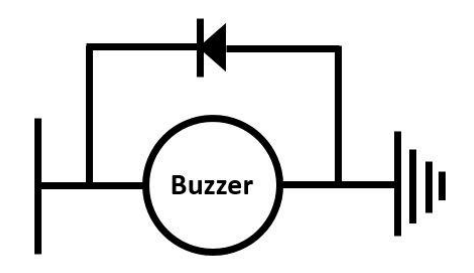

Рисунок 1-29 Схема подключения зуммера

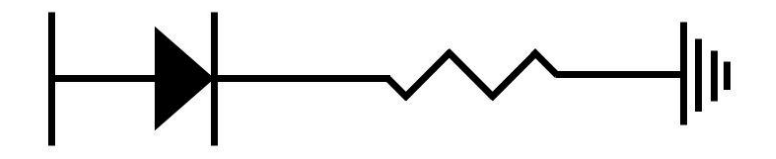

Рисунок 1-30 Схема подключения светодиода

Примечание: Прежде, чем приступить к разработке схемы нарисуйте подробную блок- схему узлов будильника и ее подключения к уже разработанным часам. Включите этот рисунок в окончательный отчет.

Следуя составленному вами плану, используйте следующие рекомендации для реализации в разработанных цифровых часах дополнительной функциональности.

- 1. Добавьте в ваш проект PLD новую подсхему под названием Alarm.
- 2. Используйте логический преобразователь для построения таблицы истинности, а затем спроектируйте схему, которая формирует на выходе сигнал высокого уровня, когда часы достигают заданного в будильнике времени.
- 3. Добавьте триггер и счетчик для сохранения высокого логического уровня после изменения времени, и кнопку сброса/повторения, выключающую будильник.
- 4. Добавьте подходящие контакты PLD.
- 5. Экспортируйте схему на плату Digital Electronics. Убедитесь, что использовали правильные контакты и соединили схему с общей цепью.
	- ВНИМАНИЕ: Перед выполнением этого шага убедитесь, что питание платы Digital Electronics ОТКЛЮЧЕНО. НИКОГДА не выполняйте соединения на включенной плате.
- 6. Экспортируйте готовый проект PLD на плату Digital Electronics.
- 7. Сделайте скриншот, фотографию или рисунок новой подсхемы и ее подключение к остальной части схемы. Если вы использовали реальные компоненты, сделайте также фотографию платы Digital Electronics.

Примечание: Включите скриншоты, фотографии или рисунки в отчет.

## Тестирование и решение проблем

Подождите, пока не наступит время, при котором должен включиться будильник. Не выключайте будильник, пока не пройдет по крайней мере минута.

- Включилась ли сигнализация зуммером или светодиодом?
- Возможно, линия цифрового вывода не обеспечивает достаточную мощности для включения устройств. Вам может потребоваться использовать цифровой сигнал для включения реле или транзистора, а также дополнительный источник питания, обеспечивающий нужную мощность для активации устройства.

Используйте следующие вопросы для решения проблем и исправления ошибок в вашей схеме.

#### **Индикатор будильника не включается.**

- Убедитесь, что используете правильные контакты PLD и платы Digital Electronics.
- Убедитесь, что правильно соединили схемы будильника на макетной плате.

#### **Будильник срабатывает в неправильное время.**

- Убедитесь, что схема, реализованная вами в логическом преобразователе, соответствует правильному времени.
	- o Вы используете выходы двоичного кода или выходы семисегментного индикатора?
- Убедитесь, что правильно соединили схему логического преобразователя со счетчиками.

#### **Будильник выключается до нажатия кнопки отбоя.**

Убедитесь, что триггер подключен правильно.

#### **Кнопка отбоя не выключает будильник.**

- Убедитесь, что нажатие кнопки отбоя сбрасывает триггер.
- Убедитесь, что используете правильные контакты и элементы управления FPGA.

Если хотите реализовать в ваших часах еще одну дополнительную функцию, перейдите по ссылке: [https://mythinkscape.com/labs/v2/23200/steps/21146#Extensions.](https://mythinkscape.com/labs/v2/23200/steps/21146#Extensions)

Если вы завершили реализацию новых функций, перейдите в раздел *1.7 Заключительное тестирование.*

#### 1.7 Заключительное тестирование.

#### Порядок выполнения:

Запишите видео схемы при выполнении следующих тестов:

- Запустите часы с обычной скоростью на две минуты.
- Запустите часы на 24 часа в ускоренном режиме.
- **Для часов с 12-часовым форматом:** Покажите время перехода часов между 12 часами (AM или PM) и 1 часом (AM или PM).
- **Для часов с 12-часовым форматом:** Покажите переключение индикатора AM/PM между 11 и 12 часами.
- Дополнительные функции:
	- o **Будильник и будильник с зуммером/светодиодом:** Покажите, что будильник срабатывает в заданное время, продолжает работу больше минуты и может быть отключен кнопкой отбоя.
	- o **Установка времени:** Вручную установите время и предоставьте часам отсчитывать время.
	- o **Дисплей секунд:** Покажите, что часы отображают шесть цифрр, ЧЧ:ММ:СС.

**Примечание:** Включите ваше видео в отчет.

Если у вас нет возможности записать видео, изложите ваши наблюдения ниже:

\_\_\_\_\_\_\_\_\_\_\_\_\_\_\_\_\_\_\_\_\_\_\_\_\_\_\_\_\_\_\_\_\_\_\_\_\_\_\_\_\_\_\_\_\_\_\_\_\_\_\_\_\_\_\_\_\_\_\_\_\_\_\_\_\_\_\_

\_\_\_\_\_\_\_\_\_\_\_\_\_\_\_\_\_\_\_\_\_\_\_\_\_\_\_\_\_\_\_\_\_\_\_\_\_\_\_\_\_\_\_\_\_\_\_\_\_\_\_\_\_\_\_\_\_\_\_\_\_\_\_\_\_\_\_

\_\_\_\_\_\_\_\_\_\_\_\_\_\_\_\_\_\_\_\_\_\_\_\_\_\_\_\_\_\_\_\_\_\_\_\_\_\_\_\_\_\_\_\_\_\_\_\_\_\_\_\_\_\_\_\_\_\_\_\_\_\_\_\_\_\_\_

\_\_\_\_\_\_\_\_\_\_\_\_\_\_\_\_\_\_\_\_\_\_\_\_\_\_\_\_\_\_\_\_\_\_\_\_\_\_\_\_\_\_\_\_\_\_\_\_\_\_\_\_\_\_\_\_\_\_\_\_\_\_\_\_\_\_\_

## 1 8 Заключение

1-29 Чем отличаются аналоговые часы от цифровых? Перечислите необходимые условия для работы обоих типов часов и два различных применения каждого типа часов, не упомянутые в этой лабораторной работе.

1-30 Каково назначение тактовых импульсов в этой схеме? Какие параметры тактовых импульсов вы изменяли для ускорения тестирования?

1-31 Объясните, как счетчики переполняются и сбрасываются по достижении определенного числа.

1-32 Как в данной работе используется дешифратор?

1-33 Вы создали будильник в часах?

- Нет: Как бы вы программно устанавливали время срабатывания будильника? (см. раздел 1.6: рекомендации для выполнения Дополнительных заданий)
- Да: Как бы вы аппаратно реализовали установку времени срабатывания будильника?

1-34 Как изменится ваш проект при реализации этой схемы в Multisim, а не в PLD?

\_\_\_\_\_\_\_\_\_\_\_\_\_\_\_\_\_\_\_\_\_\_\_\_\_\_\_\_\_\_\_\_\_\_\_\_\_\_\_\_\_\_\_\_\_\_\_\_\_\_\_\_\_\_\_\_\_\_\_\_\_\_\_\_\_\_\_

\_\_\_\_\_\_\_\_\_\_\_\_\_\_\_\_\_\_\_\_\_\_\_\_\_\_\_\_\_\_\_\_\_\_\_\_\_\_\_\_\_\_\_\_\_\_\_\_\_\_\_\_\_\_\_\_\_\_\_\_\_\_\_\_\_\_\_

\_\_\_\_\_\_\_\_\_\_\_\_\_\_\_\_\_\_\_\_\_\_\_\_\_\_\_\_\_\_\_\_\_\_\_\_\_\_\_\_\_\_\_\_\_\_\_\_\_\_\_\_\_\_\_\_\_\_\_\_\_\_\_\_\_\_\_

\_\_\_\_\_\_\_\_\_\_\_\_\_\_\_\_\_\_\_\_\_\_\_\_\_\_\_\_\_\_\_\_\_\_\_\_\_\_\_\_\_\_\_\_\_\_\_\_\_\_\_\_\_\_\_\_\_\_\_\_\_\_\_\_\_\_\_

\_\_\_\_\_\_\_\_\_\_\_\_\_\_\_\_\_\_\_\_\_\_\_\_\_\_\_\_\_\_\_\_\_\_\_\_\_\_\_\_\_\_\_\_\_\_\_\_\_\_\_\_\_\_\_\_\_\_\_\_\_\_\_\_\_\_\_

\_\_\_\_\_\_\_\_\_\_\_\_\_\_\_\_\_\_\_\_\_\_\_\_\_\_\_\_\_\_\_\_\_\_\_\_\_\_\_\_\_\_\_\_\_\_\_\_\_\_\_\_\_\_\_\_\_\_\_\_\_\_\_\_\_\_\_

1-35 C какими неожиданными проблемами вы встретились при работе над проектом? Как вы с ним справились?

1-36 Если бы вы могли заново разработать схему, какие изменения вы бы внесли? Изменился бы ваш подход к проектированию?